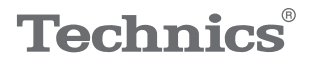

#### OTTAVA<sup>N</sup>S

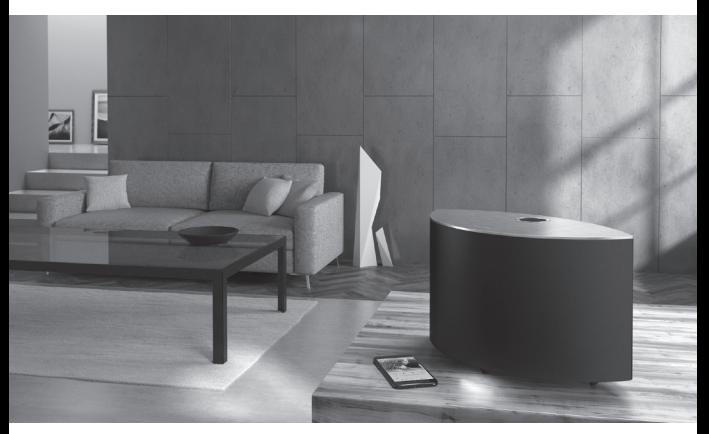

#### (Imagen: SC-C50)

## Instrucciones de funcionamiento Sistema de altavoces SC-C50 / SC-C30

Music is borderless and timeless, touching people's hearts across cultures and generations.

Each day the discovery of a truly emotive experience from an unencountered sound awaits.

Let us take you on your journey to rediscover music.

Rediscover Music<sup>"</sup> Technics

#### Delivering the Ultimate Emotive Musical Experience to All

At Technics we understand that the listening experience is not purely about technology but the magical and emotional relationship between people and music.

We want people to experience music as it was originally intended and enable them to feel the emotional impact that enthuses and delights them.

Through delivering this experience we want to support the development and enjoyment of the world's many musical cultures. This is our philosophy.

With a combination of our love of music and the vast high-end audio experience of the Technics team, we stand committed to building a brand that provides the ultimate emotive musical experience by music lovers, for music lovers.

Director Michiko Ogawa

Chickles Ogawa

Gracias por comprar este producto.

Lea detenidamente estas instrucciones antes de usar este producto y conserve este manual para consultarlo en el futuro.

- Acerca de las descripciones en este manual de instrucciones
	- -Las páginas de consulta se indican del siguiente modo  $\mathbb{Z} \Rightarrow \mathbb{R}$ °".
	- Las ilustraciones que se muestran pueden ser distintas a las de su aparato.
- Las ilustraciones y figuras de este manual corresponden a la unidad principal en color negro.

# **Características**

Sonido increíblemente claro y profundo que abarca toda la habitación

Los altavoces se posicionan de forma óptima gracias a su diseño compacto y en forma de arco. Funcionan con un amplificador completamente digital de 2,1 canales que emite un sonido envolvente de alta fidelidad.

Optimización de sonido para cualquier entorno de escucha de música

Space Tune™ optimiza el sonido independientemente de su ubicación y de dónde esté escuchando música. El micrófono incorporado permite una nueva función automática para optimizar el entorno de escucha desde el aparato principal o desde una aplicación para teléfonos inteligentes con un funcionamiento muy sencillo.

Amplia selección de servicios de streaming, controles fáciles de usar

Ofrece una conectividad sencilla que es compatible con USB, entrada analógica (AUX) y óptica, AirPlay, Bluetooth®, Chromecast builtin, Spotify, TIDAL, Deezer, radio por Internet y Network Playback (acceso a música guardada), lo que permite reproducir cómodamente una gran variedad de fuentes de música con un mismo aparato.

# <span id="page-3-0"></span>**Contenidos**

## [Leer primero](#page-5-0) 0[6](#page-5-0) Lea detenidamente las ["Normas de seguridad"](#page-6-0) de este manual antes de utilizar el aparato. [Guía de referencia de](#page-13-0)  Suid de Férencie de [14](#page-13-0) Este aparato (parte delantera/superior/trasera) [Conexiones](#page-18-0) [19](#page-18-0) Conexión del cable de alimentación de CA, Ajustes de red [Operaciones](#page-28-0) [29](#page-28-0) Reproducción de música en línea, etc. [Configuración](#page-46-0) [47](#page-46-0) Función de favoritos y otros ajustes [Otros](#page-50-0) [51](#page-50-0)

Solución de problemas, Especificaciones, etc.

# Accesorios

Cable de alimentación de CA

Para Reino Unido e Irlanda

Blanco: K2CT3YY00097

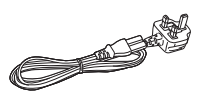

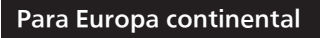

Negro: K2CMZDR00001

Blanco: K2CMZYY00002

- El teléfono inteligente que aparece en la portada no está incluido con este aparato.
- Los números de productos que se suministran en estas instrucciones de funcionamiento son correctos a partir de agosto de 2019.
- Pueden estar sujetos a cambios.
- No utilice el cable de alimentación de CA con otros equipos.

# <span id="page-5-0"></span>Leer primero

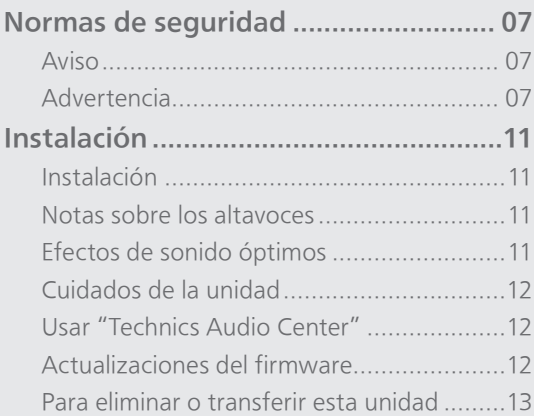

[Contenidos](#page-3-0) ... 0[4](#page-3-0)

#### [Leer primero](#page-5-0)

## <span id="page-6-0"></span>Normas de seguridad

#### <span id="page-6-1"></span>Aviso

#### Unidad

- Para reducir el riesgo de incendio, descarga eléctrica o daño del producto,
	- No exponga esta unidad a la lluvia, humedad, goteo ni salpicaduras.
	- No coloque objetos llenos con líquidos, como floreros, sobre esta unidad.
	- Use los accesorios recomendados.
	- No saque las cubiertas.
	- No repare esta unidad usted mismo. Consulte al personal de servicio calificado para la reparación.
	- No permita que objetos de metal caigan dentro de esta unidad.
	- No ponga objetos pesados en esta unidad.

#### Cable de alimentación de CA

- Para reducir el riesgo de incendio, descarga eléctrica o daño del producto,
	- Asegúrese de que el voltaje de alimentación corresponda al voltaje impreso en esta unidad.
	- Inserte por completo el enchufe del cable de alimentación en la toma de CA.
	- No tire, doble o coloque elementos pesados sobre el cable de alimentación.
	- No manipule el enchufe con las manos mojadas.
	- Agarre el cuerpo del enchufe del cable de alimentación al desconectar el enchufe.
	- No use un enchufe del cable de alimentación o toma de CA dañado.
- El enchufe de conexión a la red eléctrica es el dispositivo de desconexión. Instale esta unidad de forma que el enchufe de conexión a la red eléctrica pueda desenchufarse

de la toma de forma inmediata.

- Asegúrese de que la toma de tierra del enchufe de conexión a la red eléctrica está bien conectada para evitar una descarga eléctrica.
	- Un aparato de CLASE I debe conectarse a una toma de corriente con una conexión a tierra protegida.

#### <span id="page-6-2"></span>Advertencia

#### Unidad

- No coloque objetos con llama descubierta, una vela por ejemplo, encima de la unidad.
- Esta unidad puede tener interferencias de radio causadas por teléfonos móviles durante su utilización. Si tales interferencias resultan evidentes, aumente la separación entre la unidad y el teléfono móvil.
- Este aparato ha sido diseñado para ser utilizado en climas moderados y tropicales.
- No coloque ningún objeto encima de este aparato. El aparato se calienta mientras está encendido.

#### Ubicación

- Coloque esta unidad sobre una superficie pareja.
- Para reducir el riesgo de incendio, descarga eléctrica o daño del producto,
	- No instale ni ponga esta unidad en un estante de libros, mueble empotrado u otro espacio de dimensiones reducidas. Asegúrese de que esta unidad está bien ventilada.
	- No obstruya las aberturas de ventilación de la unidad con periódicos, manteles, cortinas u objetos similares.
	- No exponga esta unidad a la luz solar directa, altas temperaturas, mucha humedad y vibración excesiva.
- Mantenga los elementos imantados lejos. Las tarjetas imantadas, relojes, etc. se pueden dañar si se ubican demasiado cerca del sistema.

Panasonic Corporation, una sociedad con domicilio social en 1006, Oaza Kadoma, Ciudad de Kadoma, Osaka 571-8501, Japón, recoge de forma automática datos personales tales como dirección IP y/o ID de Dispositivo desde su dispositivo tan pronto como usted lo conecta a internet. Actuamos de esta forma para proteger a nuestros clientes y la integridad de nuestro Servicio, así como para proteger los derechos o bienes de Panasonic.

Usted tiene un derecho de acceso, rectificación y objeción en ciertas circunstancias, un derecho de supresión, limitación del tratamiento, portabilidad de los datos y un derecho a oponerse a otras formas de tratamiento. Si usted desea ejercitar cualquiera de los anteriores derechos y/o deseara saber más sobre el tratamiento de sus datos personales en este contexto, le rogamos se remita al texto íntegro de nuestra política de privacidad mostrada en la página de ayuda de su dispositivo, [http://](http://panasonic.jp/support/global/cs/audio/) [panasonic.jp/support/global/cs/audio/, h](http://panasonic.jp/support/global/cs/audio/)[ttp://](http://www.technics.com/support/) [www.technics.com/support/ o](http://www.technics.com/support/) se ponga en contacto con nuestro número o dirección de comunicaciones con el cliente/ayuda al cliente que aparece en la Garantía Paneuropea incluida en la caja de su dispositivo para enviarle el texto íntegro de nuestra política de privacidad.

#### Eliminación de Aparatos Viejos Solamente para la Unión Europea y países con sistemas de reciclado.

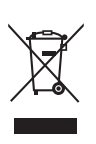

Este símbolo en los productos, su embalaje o en los documentos que los acompañen significa que los productos eléctricos y electrónicos usadas no deben mezclarse con los residuos domésticos.

Para el adecuado tratamiento, recuperación y reciclaje de los productos viejos llévelos a los puntos de recogida de acuerdo con su legislación nacional. Si los elimina correctamente ayudará a preservar valuosos recursos y evitará potenciales efectos negativos sobre la salud de las personas y sobre el medio ambiente. Para más información sobre la recogida u reciclaje, por favor contacte con su ayuntamiento. Puede haber sanciones por una incorrecta eliminación de

este residuo, de acuerdo con la legislación nacional.

#### Declaración de Conformidad (DoC)

Por la presente, "Panasonic Corporation" declara que este producto es de conformidad con los requisitos sustanciales y con las disposiciones pertinentes de la Directiva 2014/53/UE.

Los usuarios pueden descargar una copia de la declaración de conformidad original (DoC) de los productos RE del servidor DoC:

<http://www.ptc.panasonic.eu>

Contacto con el representante autorizado: Panasonic Marketing Europe GmbH, Panasonic Testing Centre, Winsbergring 15, 22525 Hamburg, Alemania

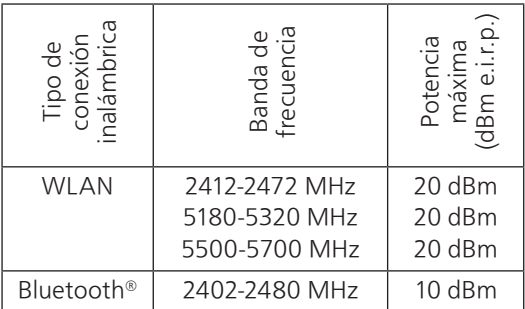

Las bandas de 5,15 a 5,35 GHz están limitadas a un uso exclusivo en interiores en los siguientes países.

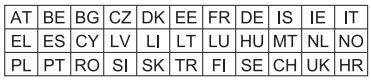

El marcado de identificación del producto está ubicado en la parte inferior del aparato.

#### [Leer primero](#page-5-0)

### <span id="page-10-0"></span>Instalación

## <span id="page-10-1"></span>Instalación

• Apague todos los equipos antes de la conexión y lea los manuales de uso correspondientes. En lugar de arrastrar el aparato, asegúrese de levantarlo cuando lo mueva.

## <span id="page-10-2"></span>Notas sobre los altavoces

- Estos altavoces no incluyen protección magnética. No los coloque cerca de televisores, ordenadores u otros equipos sensibles al magnetismo.
- Si reproduce música a un volumen elevado durante un largo periodo de tiempo, el sistema puede dañarse y disminuir su tiempo de vida útil.
- Reduzca el volumen en los casos que se indican a continuación para evitar daños.
	- Cuando reproduzca sonido distorsionado
	- Cuando ajuste la calidad del sonido
	- Cuando encienda/apague este aparato

## <span id="page-10-3"></span>Efectos de sonido óptimos

La calidad y el volumen de los sonidos graves, el desempeño de la localización del sonido, el ambiente de sonido, etc. varían dependiendo del lugar donde se instale este aparato, la posición desde la que se escucha, las condiciones de la sala y otros factores. Cuando instale este aparato, consulte la información que se presenta a continuación.

#### Determinar el sitio para la instalación

• Ponga este aparato en una superficie plana segura.

#### Ajustar la distancia entre el aparato y la pared

• Si instala este aparato cerca de una pared o en una esquina, los sonidos graves serán más potentes. Sin embargo, si el aparato está muy cerca de la pared o de una esquina, el desempeño de la localización del sonido y el ambiente de sonido pueden deteriorarse.

#### Ajustar con la función Space Tune

Puede ajustar de forma automática la calidad del sonido en función del lugar de instalación (cerca de la pared o una esquina de la habitación).

- 10 Mantenga pulsado [►/II] durante 5 segundos.
	- Se mostrará "Space Tune (Auto)".
- 2 Vuelva a pulsar [> / II] mientras se muestra "Space Tune (Auto)".
	- Se emite un tono de prueba bastante fuerte durante la medición.
	- Para cancelar el ajuste a mitad, pulse  $[\triangleleft]$ .
	- Una vez que se haya completado el ajuste, se mostrará "Success".

 $\circled{3}$  Pulse  $\circled{3}$  para salir de la configuración.

## <span id="page-11-0"></span>Cuidados de la unidad

Desconecte el cable de alimentación de CA de la toma de corriente antes de realizar cualquier mantenimiento. Limpie este aparato con un paño suave.

- Cuando esté muy sucio, humedezca un paño en agua para limpiar el aparato; a continuación limpie otra vez con un paño suave.
- No use solventes, como por ejemplo, bencina, disolvente, alcohol, detergente de cocina, limpiador químico, etc. Si lo hace, podría provocar que la caja exterior se deforme o que el revestimiento se caiga.

## <span id="page-11-1"></span>Usar "Technics Audio Center"

Si instala la aplicación específica "Technics Audio Center" (gratuita) en su teléfono inteligente o tableta, podrá reproducir archivos de música desde el dispositivo de su red en este aparato, reproducir música de servicios en línea por streaming, usar este aparato con otros altavoces y configurar los ajustes de calidad de sonido, etc.

Para obtener más información, visite: [www.technics.com/support/](http://www.technics.com/support/)

## <span id="page-11-2"></span>Actualizaciones del firmware

En ocasiones, Panasonic puede lanzar actualizaciones del firmware para esta unidad que pueden optimizar el funcionamiento de ciertas características. Estas actualizaciones se encuentran disponibles de forma gratuita.

• Consulte ["Actualizaciones del firmware](#page-48-0)" (⇒ [49](#page-48-0)) para obtener información sobre cómo actualizar el firmware.

## <span id="page-12-0"></span>Para eliminar o transferir esta unidad

Antes de transferir o eliminar este aparato, borre toda la información grabada restableciendo todos los ajustes a los valores de fábrica. ("Para [restablecer la configuración de fábrica](#page-51-0)" ( $\Rightarrow$  [52](#page-51-0)))

• Antes de transferir este aparato a un tercero o de eliminarlo, asegúrese de cerrar sesión en sus cuentas de servicios de reproducción de música en streaming para evitar el uso no autorizado de sus cuentas.

# <span id="page-13-0"></span>Guía de referencia de control

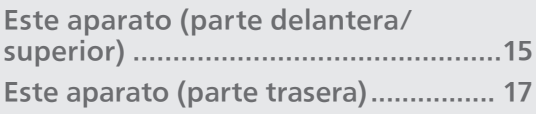

[Contenidos](#page-3-0) ... 0[4](#page-3-0)

## [Guía de referencia de control](#page-13-0)

## <span id="page-14-0"></span>Este aparato (parte delantera/superior)

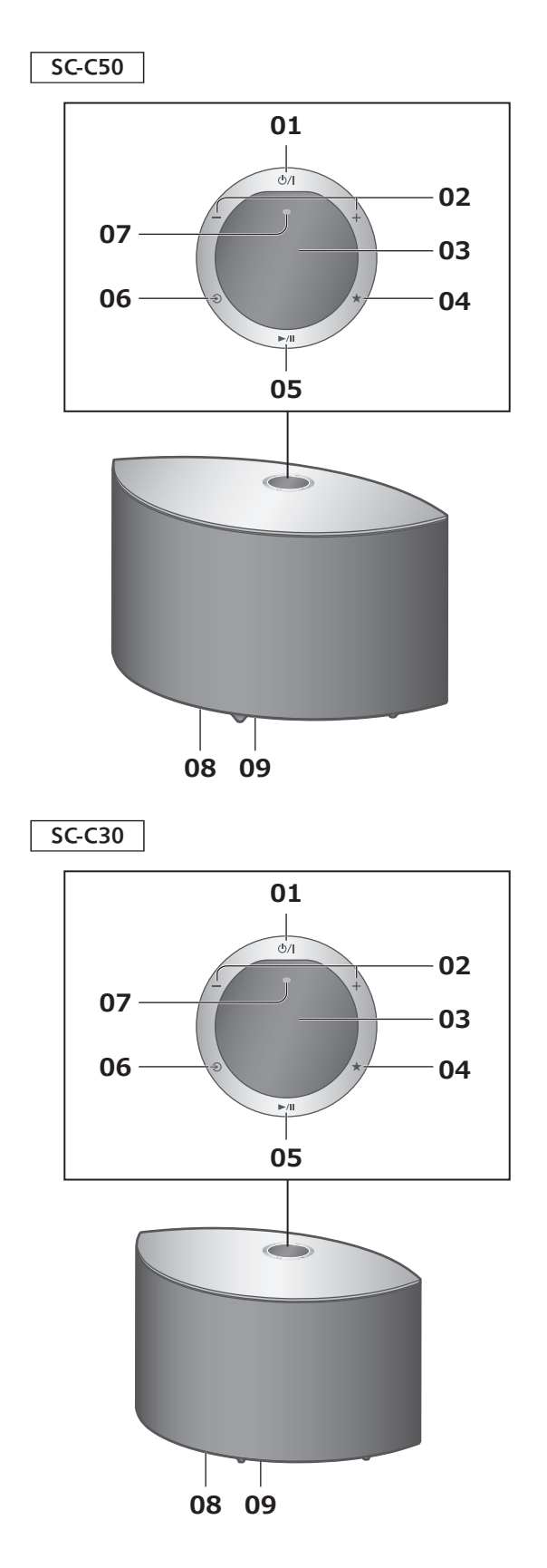

#### 01 [ $\bigcirc$ /|] Interruptor de espera/encendido

Pulse para que el aparato pase de encendido a modo de espera o viceversa. En el modo de espera, el aparato todavía consume una pequeña cantidad de energía.

02 [-] [+] Ajuste de volumen • De 0 (mínimo) a 100 (máximo)

#### 03 Pantalla

Se muestra la fuente de entrada, entre otras informaciones.

#### 04 [★] Favoritos

Puede guardar su emisora o lista de reproducción favorita (USB, Podcasts, etc.) y recuperarlas.

- Puede registrar hasta 9 emisoras o listas de reproducción favoritas. Para registrar una, mantenga pulsado  $[\bigstar]$  hasta que se muestre "Memorised" mientras se está reproduciendo una emisora sintonizada o música. A continuación, la emisora o la música se registra automáticamente en un número que no se utilice del 1 al 9.
- 05 [►/II] Reproducir/Pausar
- 06  $\lceil \triangle 2 \rceil$  Cambiar la fuente de entrada
- 07 Micrófono integrado (para la medición)
- 08 Marcado de identificación del producto (parte inferior de este aparato) • Se indica el número de modelo.

#### 09 Iluminación

Se ilumina cuando se ajusta el volumen mediante la aplicación "Technics Audio Center", entre otros casos.

#### [Guía de referencia de control](#page-13-0)

## <span id="page-16-0"></span>Este aparato (parte trasera)

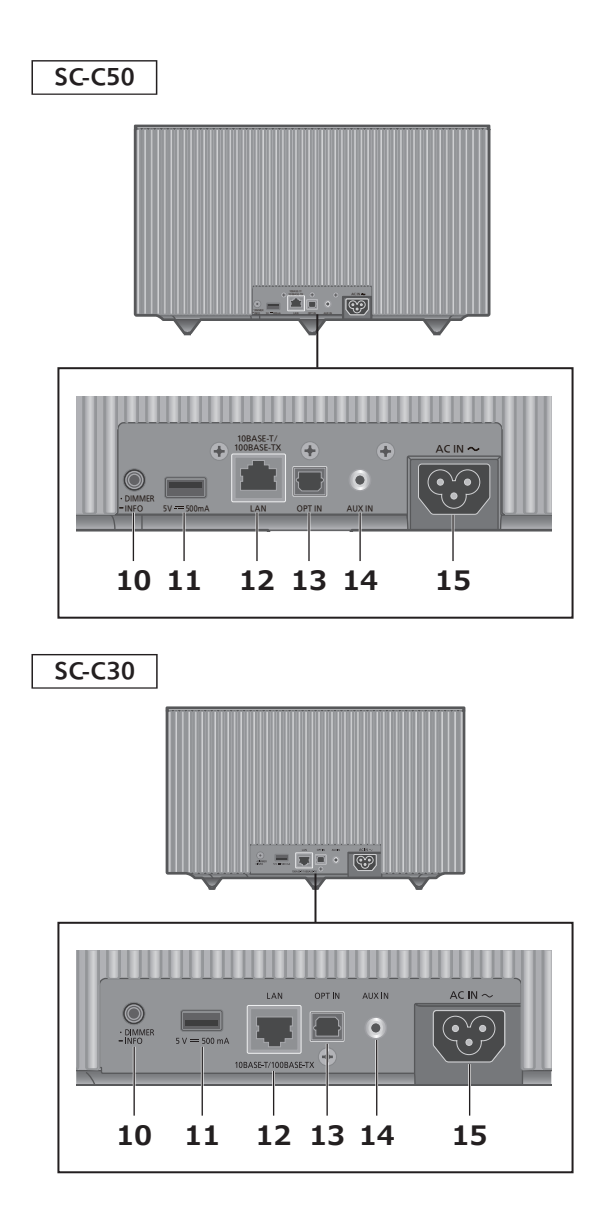

#### 10 [•DIMMER / -INFO]

Ajustar el brillo de la iluminación de la pantalla y la parte inferior del aparato.

- Si el panel de visualización está apagado, se encenderá durante unos segundos únicamente cuando opere este aparato. Antes de que el panel de visualización se apague de nuevo, se mostrará "Display Off" durante unos segundos.
- Pulse [•DIMMER / -INFO] repetidas veces para cambiar el brillo.
- Mantenga pulsado [•DIMMER / -INFO] para ver el estado de la red o su configuración. Los elementos mostrados se cambian al pulsar [•DIMMER / -INFO] repetidas veces. (El brillo no cambia durante este periodo).
- 11 Terminal USB-A (CC 5 V === 500 mA) ( $\Rightarrow$  [35](#page-34-0))
	- Si hay un dispositivo USB conectado, es difícil pulsar [•DIMMER / -INFO]. Extraiga el dispositivo USB si fuera necesario.
- 12 Terminal LAN ( $\Rightarrow$  [22\)](#page-21-0)
- 13 Terminal de entrada digital óptica ( $\Rightarrow$  [32](#page-31-0))
- 14 Terminal AUX IN  $(\Rightarrow 30)$  $(\Rightarrow 30)$
- 15 Terminal AC IN ( $\sim$ ) ( $\Rightarrow$  [20](#page-19-0))

# <span id="page-18-0"></span>**Conexiones**

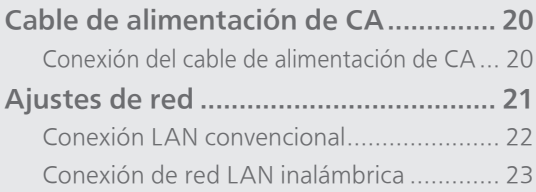

[Contenidos](#page-3-0) ... 0[4](#page-3-0)

#### **[Conexiones](#page-18-0)**

## <span id="page-19-1"></span>Cable de alimentación de CA

En las ilustraciones se utiliza el SC-C50 a menos que se especifique lo contrario.

## <span id="page-19-0"></span>Conexión del cable de alimentación de CA

Conecte solamente después de haber finalizado todas las demás conexiones.

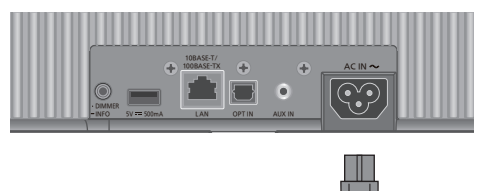

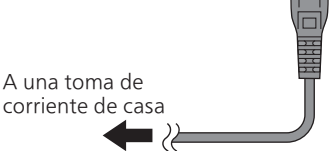

- Utilice solamente el cable de alimentación de CA suministrado.
- No conecte el cable de alimentación de CA si no se han finalizado todas las demás conexiones.
- Inserte los enchufes de los cables hasta el fondo para que queden bien conectados.
- No doble los cables en ángulos muy cerrados.
- La configuración LAN inalámbrica (Wi-Fi®) puede iniciarse cuando este aparato está activado. Si detiene la configuración Wi-Fi, pulse  $[\triangleleft]$ . Para mantener la configuración Wi-Fi, lance la aplicación "Google Home" y siga las instrucciones que aparecen en pantalla. (⇒ [21](#page-20-1), [24](#page-23-0))

#### Nota

• Este aparato consume una pequeña cantidad de corriente CA ( $\Rightarrow$  [65](#page-64-0)) aunque se haya puesto en modo de espera. Retire el enchufe de la toma de corriente principal si no va a usar el aparato durante un largo periodo de tiempo. Coloque el aparato de tal forma que el enchufe se pueda retirar fácilmente.

#### **[Conexiones](#page-18-0)**

## <span id="page-20-0"></span>Ajustes de red

Puede reproducir servicios de música en línea o archivos de música desde su teléfono inteligente o tableta en este aparato.

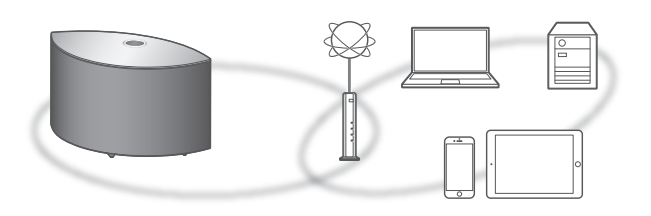

Este aparato se puede conectar a un router mediante un cable de red LAN o Wi-Fi® integrada. Para realizar una conexión estable a la red, se recomienda usar una conexión de red LAN con cable.

#### <span id="page-20-1"></span>**■** Preparación

Si instala la aplicación "Google Home" en su teléfono inteligente o tableta, puede configurar una conexión mediante la aplicación.

- Al utilizar las aplicaciones compatibles con Chromecast para reproducir música en este aparato (⇒ [36](#page-35-0)), configure una conexión mediante la aplicación "Google Home".
- Asegúrese de que la función Wi-Fi esté activada en su teléfono inteligente o tableta.
- 1 Instale la aplicación "Google Home" en su teléfono inteligente o tableta.
	- Para descargar la aplicación "Google Home", visite:

<https://www.google.com/cast/setup/>

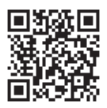

- 2 Conecte su teléfono inteligente o tableta a la misma red que este aparato antes de realizar ajustes.
	- Asegúrese de que la red esté conectada a Internet.

## <span id="page-21-0"></span>Conexión LAN convencional

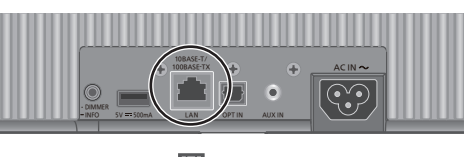

Cable de red LAN (no suministrado)

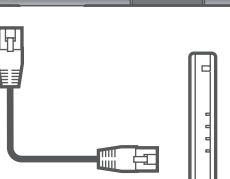

Router de banda ancha, etc.

- 1 Desconecte el cable de alimentación de CA.
- 2 Conecte este aparato a un router de banda ancha, etc. con un cable de red LAN.
- 3 Conecte el cable de alimentación de CA a este aparato.  $(\Rightarrow 20)$  $(\Rightarrow 20)$
- 4 Pulse [ $\bigcirc$ /I] para encender este aparato.
- 5 Lance la aplicación "Google Home" y siga las instrucciones en pantalla para configurar una conexión.

(Para utilizar aplicaciones compatibles con Chromecast en este aparato ( $\Rightarrow$  [36](#page-35-0)))

- Mientras el cable de alimentación de CA esté desconectado, el cable de red LAN debe estar conectado o desconectado.
- Use la categoría 7 o superior de cables LAN derechos (STP) al conectar a dispositivos periféricos.
- Insertar otro cable que no sea un cable de red LAN en el puerto LAN puede dañar el aparato.
- Después de encender este aparato, puede transcurrir un tiempo hasta que se active.
- Si se muestra el mensaje "Firmware update is available" después de configurar la conexión de red, significa que el firmware de esta unidad está disponible. Mantenga pulsado [>/II] durante 5 segundos o más para iniciar la actualización. (Pulse [→] para cancelar la actualización y desaparecerá el mensaje).
	- El progreso se muestra como "Updating  $\Box$  %" durante la actualización. ("□" significa un número).
	- Cuando la actualización finaliza correctamente, se visualiza "Success". Apague y encienda este aparato.
- Incluso cuando la función Wi-Fi está ajustada en "On", la función LAN por cable está activada mientras haya un cable LAN conectado. (" $\equiv$  " desaparece).

#### <span id="page-22-0"></span>**■** Preparación

- Desconecte el cable de alimentación de CA.
- Desconecte el cable de red LAN.
- Coloque este aparato lo más cerca posible del router inalámbrico.
- Conecte el cable de alimentación de CA a este aparato.  $(\Rightarrow 20)$  $(\Rightarrow 20)$

- Después de encender este aparato, puede transcurrir un tiempo hasta que se active.
- Si se muestra el mensaje "Firmware update is available" después de configurar la conexión de red, significa que el firmware de esta unidad está disponible. Mantenga pulsado [>/II] durante 5 segundos o más para iniciar la actualización. (Pulse [→] para cancelar la actualización y desaparecerá el mensaje).
	- El progreso se muestra como "Updating  $\Box$  %" durante la actualización. ("a" significa un número).
	- Cuando la actualización finaliza correctamente, se visualiza "Success". Apague y encienda este aparato.
- "  $\equiv$  " parpadea mientras la conexión de red no está establecida. Cuando la conexión de red está establecida, "  $\equiv$  " desaparece. La configuración de la red con la aplicación Google Home" puede estar disponible mientras "  $\equiv$  " parpadea. Lance la aplicación "Google Home" y siga las instrucciones en pantalla.  $(\Rightarrow 27)$  $(\Rightarrow 27)$  $(\Rightarrow 27)$
- La configuración se cancelará transcurrido el límite de tiempo establecido. En ese caso, vuelva a realizar la configuración.
- Para cancelar esta configuración a mitad del proceso, pulse  $[\triangleleft]$  o ponga el aparato en modo de espera.

<span id="page-23-0"></span>Configuración de la red por primera vez mediante la aplicación "Google Home"

1 Pulse [ $\bigcirc$ /|] para encender este aparato.

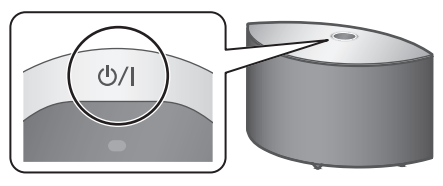

• "Wi-Fi Setup" empieza a parpadear.

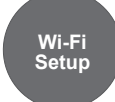

2 Lance la aplicación "Google Home" y siga las instrucciones en pantalla para configurar una conexión.

- Este aparato aparecerá como "Technics-SC-C50-\*\*\*\*" ("Technics-SC-C30-\*\*\*\*") si no se establece el nombre del dispositivo. ("\*\*\*\*" representa un carácter que es único para cada set).
- Puede comprobar la información de su red (SSID, dirección MAC y dirección IP) desde la aplicación "Google Home" o la aplicación "Technics Audio Center".
- Algunos elementos de la aplicación "Google Home" no son relevantes para este aparato.
- Pulse [ $\triangleleft$ ] para cancelar la configuración de Wi-Fi.
- Cuando este aparato se apague y se encienda antes de finalizar la configuración de la red Wi-Fi, volverá a mostrarse "Wi-Fi Setup". Realice la configuración Wi-Fi o ajuste la función Wi-Fi en "Off" para que no se muestre después.
- Para cambiar la función Wi-Fi entre "On" y "Off", cancele la configuración de Wi-Fi y mantenga pulsado el botón de volumen [-] de la parte superior mientras pulsa [•DIMMER / -INFO] en la parte trasera de este aparato durante aprox. 5 segundos.
- Para otros métodos de conexión (⇒ [25](#page-24-0)).

<span id="page-24-0"></span>Configuración de red mediante el menú de configuración (si no se usan aplicaciones compatibles con Chromecast)

Usar el botón WPS "WPS"

Si su router inalámbrico admite WPS, puede configurar una conexión pulsando el botón WPS.

- Un router inalámbrico compatible puede incluir la marca de identificación WPS.
- Complete los ajustes en 2 minutos mientras se muestra "WPS".
- 1 Mantenga pulsado  $\lceil \bigcirc \rceil$  (el interruptor de la fuente de entrada) en la parte superior mientras pulsa [•DIMMER / -INFO] en la parte trasera de este aparato.
	- A continuación, se muestran los métodos de conexión (WPS/WPS PIN/Wi-Fi Setup).
	- La pantalla cambia cada 5 segundos.
	- Si "Wi-Fi Setup" parpadea tras encender este aparato al pulsar  $| \mathbb{O}/\mathsf{I} |$ , pulse  $| \mathfrak{D} |$  para ocultar la pantalla "Wi-Fi Setup" y vuelva a realizar el ajuste.

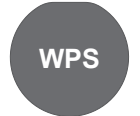

• Si su router inalámbrico admite el botón de comando WPS (Wi-Fi Protected Setup™)

- 2 Suelte  $[\triangle]$  y [ $\cdot$ DIMMER / -INFO] mientras se muestra "WPS".
- 3 Pulse el botón WPS en el router inalámbrico.

Ejemplo:

- Una vez que se haya establecido la conexión, se mostrará "Success".
	- "Fail" podría mostrarse si la conexión no se había finalizado. Intente seguir este método de nuevo desde el menú de configuración. Si sigue apareciendo "Fail", pruebe otros métodos.

#### 4 Pulse [►/။] para salir de la configuración.

#### Usar el código PIN WPS "WPS PIN"

Si su router inalámbrico admite WPS, puede configurar una conexión introduciendo el código PIN WPS.

- Para obtener información sobre cómo introducir el código PIN, consulte las instrucciones de funcionamiento del router inalámbrico.
- Complete los ajustes en 2 minutos mientras se muestran "WPS PIN" y el código PIN.
- 1 Mantenga pulsado  $\lceil \bigcirc \rceil$  (el interruptor de la fuente de entrada) en la parte superior mientras pulsa [•DIMMER / -INFO] en la parte trasera de este aparato.
	- A continuación, se muestran los métodos de conexión (WPS/WPS PIN/Wi-Fi Setup).
	- La pantalla cambia cada 5 segundos.
	- Si "Wi-Fi Setup" parpadea tras encender este aparato al pulsar  $| \mathbb{O}/\mathsf{I} |$ , pulse  $| \mathfrak{D} |$  para ocultar la pantalla "Wi-Fi Setup" y vuelva a realizar el ajuste.

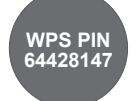

- Si su router inalámbrico admite el método de código PIN WPS
- 2 Suelte  $\left[\bigcircledast\right]$  y  $\left[\bullet\right]$  MMER / -INFO] mientras se muestra "WPS PIN".
- 3 Introduzca el código PIN que se muestra (64428147) en el router inalámbrico desde el PC, etc.
	- Una vez que se haya establecido la conexión, se mostrará "Success".

 "Fail" podría mostrarse si la conexión no se había finalizado. Intente seguir este método de nuevo desde el menú de configuración. Si sigue apareciendo "Fail", pruebe otros métodos.

## 4 Pulse [►/Ⅱ] para salir de la configuración.

- Al utilizar las aplicaciones compatibles con Chromecast para reproducir música en este aparato ( $\Rightarrow$  [36](#page-35-0)), configure una conexión mediante la aplicación "Google Home".
- En función del router, es posible que se desconecten temporalmente otros dispositivos conectados.
- Para obtener más información, consulte las instrucciones de funcionamiento del router inalámbrico.

#### Configuración de red mediante el menú de configuración (si se usan aplicaciones compatibles con Chromecast)

<span id="page-26-0"></span>Uso de la aplicación "Google Home" "Wi-Fi Setup"

Al utilizar las aplicaciones compatibles con Chromecast para reproducir música en este aparato, tiene que configurar una red mediante la aplicación "Google Home". Cuando se haya configurado una red con otro método, vuelva a realizar el ajuste con el siguiente procedimiento.

- 1 Mantenga pulsado  $\Theta$  (el interruptor de la fuente de entrada) en la parte superior mientras pulsa [•DIMMER / -INFO] en la parte trasera de este aparato.
	- A continuación, se muestran los métodos de conexión (WPS/WPS PIN/Wi-Fi Setup).
	- La pantalla cambia cada 5 segundos.
	- Si "Wi-Fi Setup" parpadea tras encender este aparato al pulsar  $| \mathbb{O}/\mathsf{I} |$ , pulse  $| \mathfrak{D} |$  para ocultar la pantalla "Wi-Fi Setup" y vuelva a realizar el ajuste.

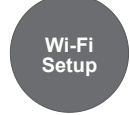

- Al utilizar la aplicación "Google Home" para configurar una conexión
- 2 Suelte  $\left[\bigcircledast\right]$  y  $\left[\bullet\right]$  DIMMER / -INFO] mientras se muestra "Wi-Fi Setup".

#### 3 Lance la aplicación y siga las instrucciones en pantalla.

- Una vez que se haya establecido la conexión, se mostrará "Success".
	- "Fail" podría mostrarse si la conexión no se había finalizado. Intente seguir este método de nuevo desde el menú de configuración. Si sigue apareciendo "Fail", pruebe otros métodos.

#### 4 Pulse [►/II] para salir de la configuración.

- Este aparato aparecerá como "Technics-SC-C50-\*\*\*\*" ("Technics-SC-C30-\*\*\*\*") si no se establece el nombre del dispositivo. ("\*\*\*\*" representa un carácter que es único para cada set).
- Puede comprobar la información de su red (SSID, dirección MAC y dirección IP) desde la aplicación "Google Home" o la aplicación "Technics Audio Center".
- Algunos elementos de la aplicación "Google Home" no son relevantes para este aparato.

#### Activación o desactivación de la función de LAN inalámbrica

- 1 Mantenga pulsado  $[-]$  en la parte superior mientras pulsa [•DIMMER / -INFO] en la parte trasera de este aparato durante aprox. 5 segundos.
	- La función Wi-Fi cambiará de "On" a "Off" o viceversa.

Nota

• El ajuste de fábrica es "On".

# <span id="page-28-0"></span>**Operaciones**

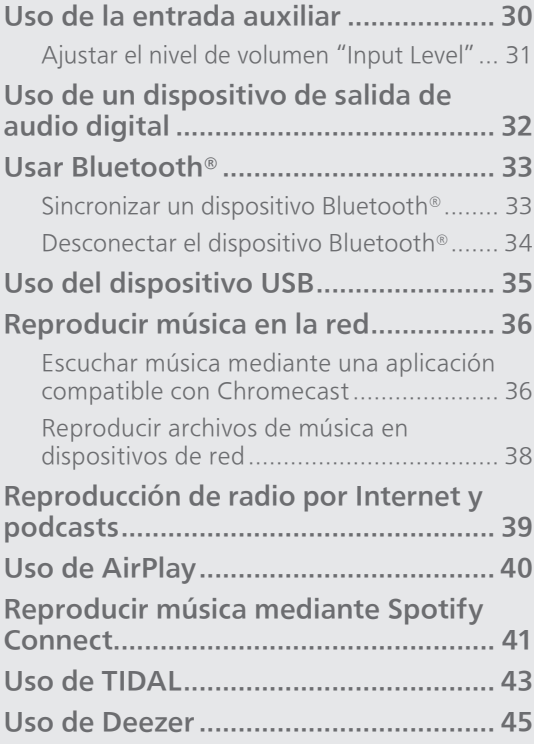

[Contenidos](#page-3-0) ... 0[4](#page-3-0)

#### **[Operaciones](#page-28-0)**

## <span id="page-29-0"></span>Uso de la entrada auxiliar

Puede conectar un reproductor de audio portátil, etc. con el cable de audio analógico (φ3,5 mm) (no suministrado) y reproducir música.

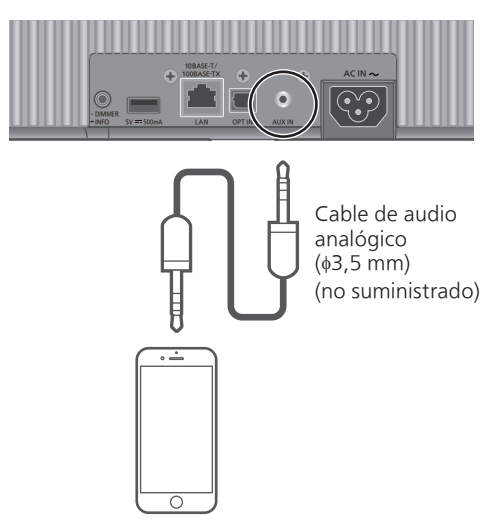

Reproductor de audio portátil, etc.

- 1 Desconecte el cable de alimentación de CA.
- 2 Conecte este aparato y un reproductor de audio portátil, etc.
- 3 Conecte el cable de alimentación de CA a este aparato.  $(\Rightarrow 20)$  $(\Rightarrow 20)$
- 4 Pulse [U/|] para encender este aparato.
- 5 Pulse  $\lceil \bigcirc \rceil$  varias veces para seleccionar "AUX".
- 6 Inicie la reproducción en el dispositivo conectado.

- Cuando visualice contenido de vídeo con esta función, puede que la salida del vídeo y el audio no estén sincronizadas.
- Al pulsar [>/II] se silencia el sonido durante la reproducción. (Para que deje de estar silenciado, ajuste el volumen, vuelva a pulsar el botón o ponga el aparato en modo de espera).

## <span id="page-30-0"></span>Ajustar el nivel de volumen "Input Level"

Si se produce distorsión de sonido al utilizar los terminales de entrada de audio analógico, la calidad del sonido puede mejorarse con el ajuste "Low".

- 1 Pulse  $[\triangle]$  para seleccionar "AUX".
- 2 Mantenga pulsado  $\lceil \bigcirc \rceil$  durante 5 segundos.
- 3 Suelte  $[\triangleleft]$  cuando se muestre "Input Level" y "Low".
	- Mantenga pulsado  $\Theta$  de nuevo para ajustar a "High".

- El ajuste de fábrica es "High".
- Este ajuste también se puede configurar mediante la aplicación específica "Technics Audio Center" (gratuita).

#### [Operaciones](#page-28-0)

## <span id="page-31-0"></span>Uso de un dispositivo de salida de audio digital

Puede conectar un reproductor de CD, etc. con el cable de audio digital óptico (no suministrado) y reproducir música.

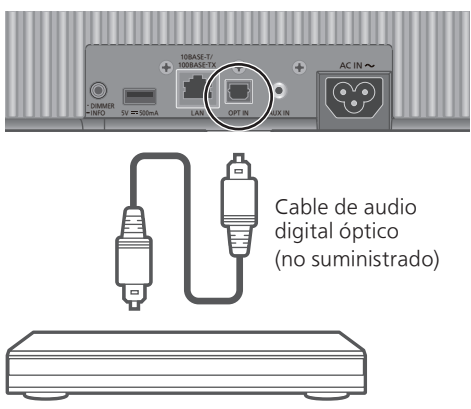

Reproductor de CD, etc.

- 1 Desconecte el cable de alimentación de CA.
- 2 Conecte este aparato y un reproductor de CD, etc.
- 3 Conecte el cable de alimentación de CA a este aparato.  $(\Rightarrow 20)$  $(\Rightarrow 20)$
- 4 Pulse [U/|] para encender este aparato.
- 5 Pulse  $\lceil \bigcirc \rceil$  varias veces para seleccionar "OPT".
- 6 Inicie la reproducción en el dispositivo conectado.

- Cuando visualice contenido de vídeo con esta función, puede que la salida del vídeo y el audio no estén sincronizadas.
- Al pulsar [>/II] se silencia el sonido durante la reproducción. (Para que deje de estar silenciado, ajuste el volumen, vuelva a pulsar el botón o ponga el aparato en modo de espera).
- El terminal de entrada de audio digital de este aparato solo puede detectar las siguientes señales PCM lineales. Para obtener más información, consulte las instrucciones de funcionamiento del dispositivo conectado.
	- Frecuencia de muestreo: 32/44,1/48/88,2/96 kHz
	- Número de bits de cuantificación: 16/24 bits

#### **[Operaciones](#page-28-0)**

## <span id="page-32-0"></span>Usar Bluetooth®

Puede escuchar el sonido desde el dispositivo de audio Bluetooth® de este aparato de forma inalámbrica.

• Consulte las instrucciones de funcionamiento del dispositivo Bluetooth® para obtener información.

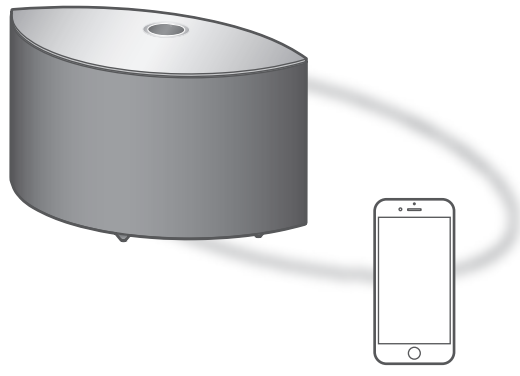

Dispositivo Bluetooth®

#### <span id="page-32-1"></span>Sincronizar un dispositivo Bluetooth®

#### **■** Preparación

- Active este aparato, la función Bluetooth® del dispositivo, y coloque este último cerca del aparato.
- Active la función Bluetooth® del dispositivo.

#### **■** Registro del dispositivo Bluetooth®

- 1 Pulse  $\lceil \bigcirc \rceil$  varias veces para seleccionar " $\mathbf{S}$ ".
	- "<sup>®</sup>" parpadeará en intervalos de 1 segundo al realizar el registro por primera vez. Continúe con el paso 3.
- 2 Mantenga pulsado  $\lceil \bigcirc \rceil$  para entrar en el modo de sincronización.

• "<sup>0</sup> parpadeará en intervalos de 1 segundo.

- 3 Abra la pantalla de conexión de Bluetooth®, etc. en el dispositivo Bluetooth® y seleccione "Technics-SC-C50-\*\*\*\*" ("Technics-SC-C30-\*\*\*\*")\*1, 2.
	- Si el nombre del dispositivo se ajusta en la aplicación "Google Home", se mostrará el nombre ajustado.
- 4 Reproduzca música utilizando el dispositivo Bluetooth®.

#### ■ Conexión del dispositivo Bluetooth<sup>®</sup> sincronizado

#### 1 Pulse  $\lceil \bigcirc \rceil$  varias veces para seleccionar " $\mathcal{O}'$ ".

- "<sup>8</sup> parpadeará cada segundo y este aparato intentará conectarse al último dispositivo Bluetooth® conectado. Después de que finalice la conexión, vaya al paso 3.
- Si ya hay otro dispositivo Bluetooth® conectado a este aparato, desconéctelo del dispositivo Bluetooth®.
- 2 Abra la pantalla de conexión de Bluetooth®, etc. en el dispositivo Bluetooth® y seleccione "Technics-SC-C50-\*\*\*\*" ("Technics-SC-C30-\*\*\*\*")\*1, 2.
	- Si el nombre del dispositivo se ajusta en la aplicación "Google Home", se mostrará el nombre ajustado.
- 3 Reproduzca música utilizando el dispositivo Bluetooth®.

#### Nota

- Si se le solicita la contraseña, ingrese "0000".
- Puede registrar hasta 8 dispositivos con este aparato. Si se sincroniza un noveno dispositivo, se reemplazará el dispositivo que menos se ha utilizado.
- Consulte las instrucciones de funcionamiento del dispositivo Bluetooth® para obtener información.
- \*1: "\*\*\*\*" representa un número que es único para cada set.
- \*2: El nombre del dispositivo puede cambiarse desde la aplicación específica "Technics Audio Center" (gratuita).

<span id="page-33-0"></span>Desconectar el dispositivo Bluetooth®

Desconéctelo desde el dispositivo Bluetooth® o seleccionando otra fuente de entrada.

#### Nota

• Esta unidad se puede conectar solamente a un dispositivo por vez.

#### **[Operaciones](#page-28-0)**

## <span id="page-34-0"></span>Uso del dispositivo USB

Puede reproducir música almacenada en el dispositivo USB conectado utilizando la aplicación específica "Technics Audio Center" (gratuita) en su teléfono inteligente o tableta. Para obtener más información, visite:

[www.technics.com/support/](http://www.technics.com/support/)

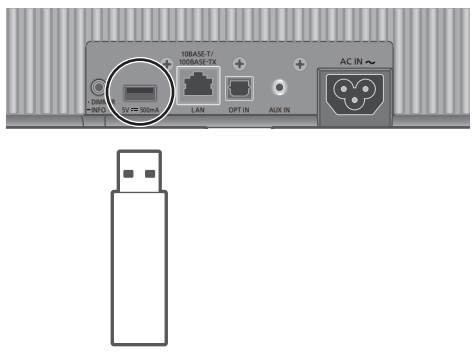

Dispositivo USB

- 1 Conecte un dispositivo USB al aparato.
- 2 Pulse  $\lceil \bigcirc \rceil$  varias veces para seleccionar "USB".
- 3 Inicie la aplicación específica "Technics Audio Center" en su dispositivo (teléfono inteligente, tableta, etc.) y reproduzca la música.
	- También se inicia la reproducción pulsando [ $\blacktriangleright$ /II] en esta unidad.

- La unidad y el dispositivo USB se calientan cuando se utilizan durante un largo periodo de tiempo. No es un fallo de funcionamiento.
- Las funciones de repetición de la reproducción, reproducción aleatoria, etc., se pueden establecer mediante la aplicación específica "Technics Audio Center" (gratuita).

## <span id="page-35-1"></span>Reproducir música en la red

<span id="page-35-0"></span>Escuchar música mediante una aplicación compatible con **Chromecast** 

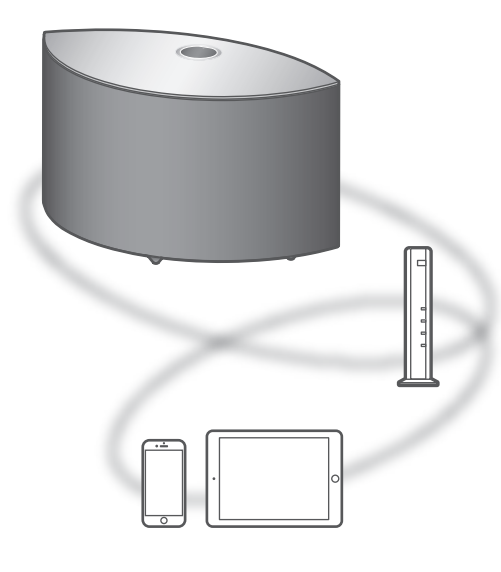

Este aparato admite las aplicaciones compatibles con Chromecast. Para obtener información detallada sobre las aplicaciones compatibles con Chromecast, visite:

[g.co/cast/apps](http://g.co/cast/apps)

#### **■** Preparación

- Complete los ajustes de la red. (⇒ [21\)](#page-20-0) Asegúrese de que la red esté conectada a Internet.
- Instale una aplicación compatible con Chromecast en su dispositivo (teléfono inteligente, tableta, etc.).
- Conecte el dispositivo a la red que se esté utilizando en ese momento en casa.
- 1 Lance la aplicación compatible con Chromecast en su dispositivo (teléfono inteligente, tableta, etc.) y seleccione este aparato como dispositivo de conexión.
	- La fuente de entrada cambia automáticamente a "Chromecast built-in".
- 2 Reproduzca la música.
	- Se mostrará "Casting".
No todos los servicios de música en streaming están disponibles en todos los países o todas las regiones. Puede requerirse el registro o suscripción, o bien pueden aplicarse cargos por utilizar los servicios de música en streaming. Los servicios podrían cambiar o interrumpirse. Para obtener más información, visite el sitio web concreto de los servicios de música en streaming.

#### Aviso importante:

Antes de transferir este aparato a un tercero o de eliminarlo, asegúrese de cerrar sesión en sus cuentas de servicios de reproducción de música en streaming para evitar el uso no autorizado de sus cuentas.

# Reproducir archivos de música en dispositivos de red

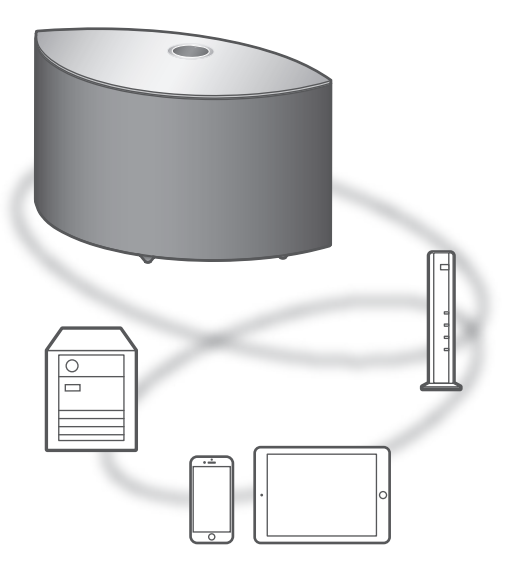

Puede reproducir archivos de música desde el dispositivo de su red en este aparato mediante la aplicación gratuita "Technics Audio Center".

### **■** Preparación

- Complete los ajustes de la red. (⇒ [21\)](#page-20-0)
- Conecte los siguientes dispositivos a la misma red que este aparato.
	- Dispositivo con la aplicación "Technics Audio Center" instalada
	- Dispositivo que contenga la fuente de música
- 1 Instale la aplicación gratuita "Technics Audio Center" en su teléfono inteligente, tableta, etc.
	- Descargue e instale la aplicación de la siguiente página. [www.technics.com/support/](http://www.technics.com/support/)
- 2 Lance la aplicación "Technics Audio

### Center".

- Utilice siempre la versión más reciente de la aplicación.
- 3 Seleccione este aparato como el altavoz de salida.
- 4 Seleccione una fuente de música.
- 5 Seleccione un archivo de música.
	- La fuente de entrada que se muestra varía en función del contenido.
		- Si se reproducen archivos almacenados en el servidor de medios, se muestra "DMR" (Representador de medios digitales).

## **[Operaciones](#page-28-0)**

# Reproducción de radio por Internet y podcasts

Con la aplicación gratuita "Technics Audio Center", puede reproducir la radio por Internet ajustando este aparato como altavoz para la radio por Internet. Para obtener más información, visite: [www.technics.com/support/](http://www.technics.com/support/)

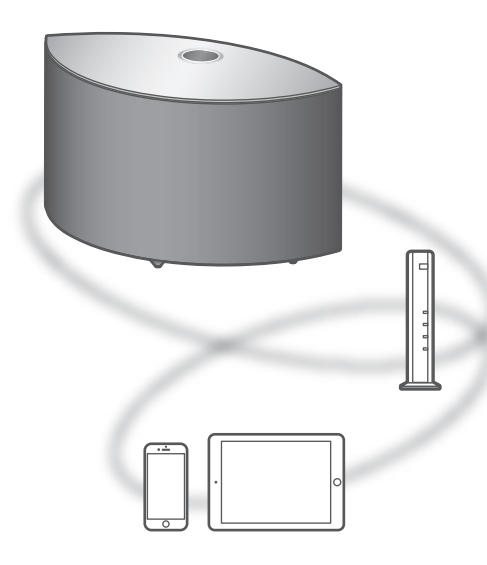

### **■** Preparación

- Complete los ajustes de la red. (⇒ [21\)](#page-20-0)
- Asegúrese de que la red esté conectada a Internet.
- Conecte el dispositivo a la red que se esté utilizando en ese momento en casa.
- 1 Inicie "Technics Audio Center" en su dispositivo (teléfono inteligente, tableta, etc.).
- 2 Seleccione "Radio" / "Podcasts" en "Technics Audio Center".
- 3 Reproduzca la música.
	- Se mostrará "  $\blacksquare$ " mientras se reproduce la emisora de radio por Internet.
	- Se mostrará "Podcasts" mientras se reproducen Podcasts.
	- Para obtener más información acerca del funcionamiento, consulte las instrucciones de funcionamiento de "Technics Audio Center". Para obtener más información, visite: [www.technics.com/support/](http://www.technics.com/support/)
	- Al pulsar [ $\rightarrow$ /II] se silencia el sonido mientras se reproduce la emisora de radio por Internet. (Para que deje de estar silenciado, ajuste el volumen, vuelva a pulsar el botón o ponga el aparato en modo de espera).

## **[Operaciones](#page-28-0)**

# <span id="page-39-0"></span>Uso de AirPlay

Puede reproducir música almacenada en un dispositivo iOS, etc. mediante AirPlay.

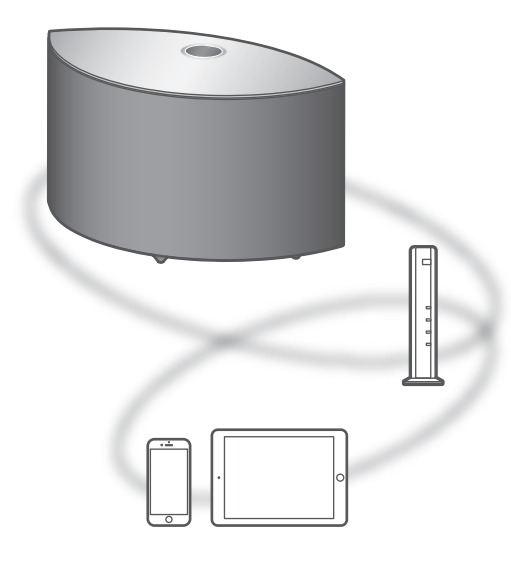

### **■** Preparación

- Complete los ajustes de la red. (⇒ [21\)](#page-20-0)
- Conecte el dispositivo iOS o PC a la misma red que este aparato.
- 1 (Dispositivo iOS)

Inicie la aplicación "Music" (o iPod). (PC)

Inicie "iTunes".

2 Seleccione "Technics-SC-C50-\*\*\*\*" ("Technics-SC-C30-\*\*\*\*")\*1, 2 en el icono AirPlay (p. ej.  $\circled{)}$ ).

• Si el nombre del dispositivo se ajusta en la aplicación "Google Home", se mostrará el nombre ajustado.

- 3 Inicie la reproducción.
- Verifique los ajustes de volumen antes de comenzar la reproducción.
- Cuando se use AirPlay por primera vez, es posible que el volumen se reproduzca al máximo.
- La reproducción comenzará con un poco de retraso.
- \*1: "\*\*\*\*" representa un número que es único para cada set.
- \*2: El nombre del dispositivo puede cambiarse desde la aplicación específica "Technics Audio Center" (gratuita).

## **[Operaciones](#page-28-0)**

# Reproducir música mediante Spotify Connect

Este aparato es compatible con Spotify Connect para el servicio de música en línea (Spotify). Puede reproducir música con el servicio de música en streaming de Spotify en su teléfono inteligente, tableta, etc.

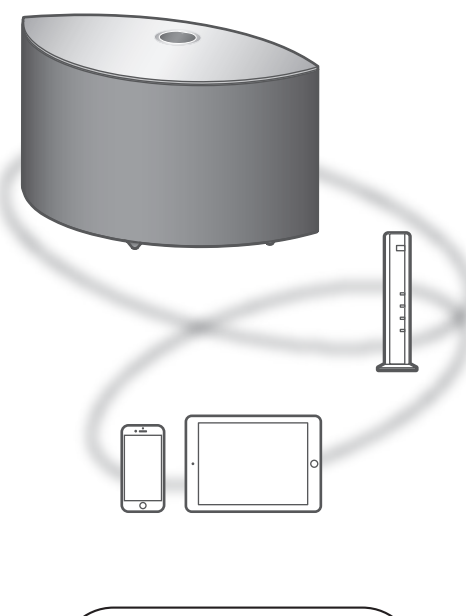

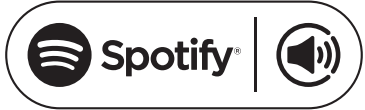

### **■** Preparación

- Complete los ajustes de la red. (⇒ [21\)](#page-20-0) Asegúrese de que la red esté conectada a Internet.
- Conecte el dispositivo que se usará a la red de este aparato.

Usa tu teléfono, tu tablet o tu computadora como control remoto de Spotify.

Para más información, entra a spotify. com/connect

Nota

- El nombre de dispositivo de este aparato se visualizará como "Technics-SC-C50-\*\*\*\*" ("Technics-SC-C30-\*\*\*\*")\*1, 2.
- Si el nombre del dispositivo se ajusta en la aplicación "Google Home", se mostrará el nombre ajustado.
- Se requiere registro o suscripción.
- Los servicios, los iconos y las especificaciones están sujetos a cambios.
- \*1: "\*\*\*\*" representa un número que es único para cada set.
- \*2: El nombre del dispositivo puede cambiarse desde la aplicación específica "Technics Audio Center" (gratuita).

# Uso de TIDAL

Puede reproducir música con el servicio de música en streaming TIDAL en este aparato utilizando la correspondiente aplicación "Technics Audio Center" (gratuita) en su teléfono inteligente, tableta, etc. Para obtener más información sobre TIDAL, acceda a la siguiente página. [www.tidal.com](http://www.tidal.com)

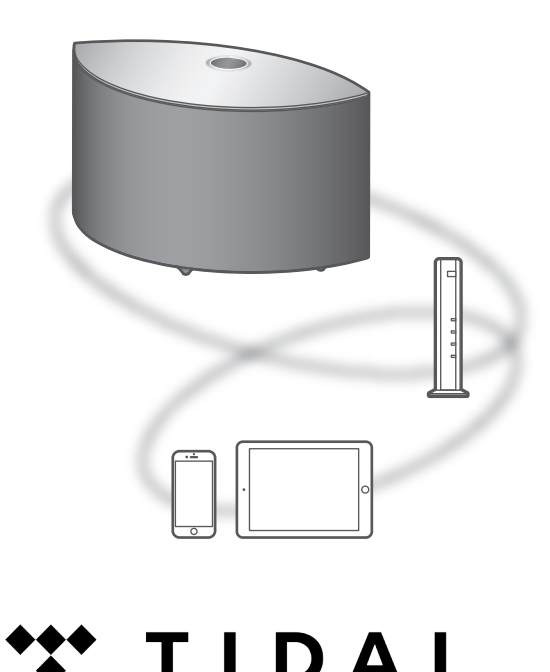

### **■** Preparación

- Instale la versión más actualizada de "Technics Audio Center" en su dispositivo (teléfono inteligente, tableta, etc.). Para obtener más información, visite:
- [www.technics.com/support/](http://www.technics.com/support/) • Conecte este aparato y el dispositivo en el que ha instalado "Technics Audio Center" a la red conectada a Internet. Para obtener más información, consulte las instrucciones de funcionamiento.
- 1 Inicie "Technics Audio Center" en su dispositivo (teléfono inteligente, tableta, etc.).
- 2 Seleccione "TIDAL" en "Technics Audio Center".

3 Siga las instrucciones en pantalla e inicie la reproducción.

### (Si no tiene una cuenta, tendrá que registrarse para obtener una).

- Se mostrará "\*\*\*" durante la reproducción.
- Antes de usar TIDAL, es necesario registrar una cuenta (servicio de pago).
- Para obtener más información acerca del funcionamiento, consulte las instrucciones de funcionamiento de "Technics Audio Center". Para obtener más información, visite: [www.technics.com/support/](http://www.technics.com/support/)

### Nota

• En función del país o región, es posible que la reproducción no esté disponible.

# Uso de Deezer

Puede reproducir música con el servicio de música en streaming Deezer en este aparato utilizando la correspondiente aplicación "Technics Audio Center" (gratuita) en su teléfono inteligente, tableta, etc. Para obtener más información sobre Deezer, acceda a la siguiente página. [www.deezer.com](http://www.deezer.com)

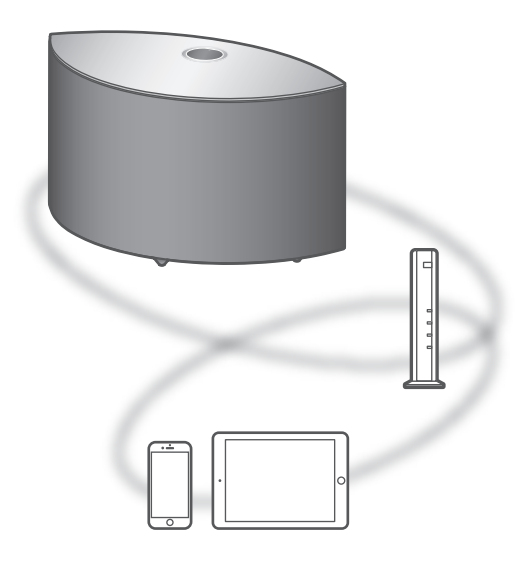

### **■** Preparación

- Instale la versión más actualizada de "Technics Audio Center" en su dispositivo (teléfono inteligente, tableta, etc.). Para obtener más información, visite:
- [www.technics.com/support/](http://www.technics.com/support/)
- Conecte este aparato y el dispositivo en el que ha instalado "Technics Audio Center" a la red conectada a Internet. Para obtener más información, consulte las instrucciones de funcionamiento.
- 1 Inicie "Technics Audio Center" en su dispositivo (teléfono inteligente, tableta, etc.).
- 2 Seleccione "Deezer" en "Technics Audio Center".

3 Siga las instrucciones en pantalla e inicie la reproducción.

(Si no tiene una cuenta, tendrá que registrarse para obtener una).

- Antes de usar Deezer, es necesario registrar una cuenta (servicio de pago).
- Para obtener más información acerca del funcionamiento, consulte las instrucciones de funcionamiento de "Technics Audio Center". Para obtener más información, visite: [www.technics.com/support/](http://www.technics.com/support/)

### Nota

• En función del país o región, es posible que la reproducción no esté disponible.

<span id="page-46-0"></span>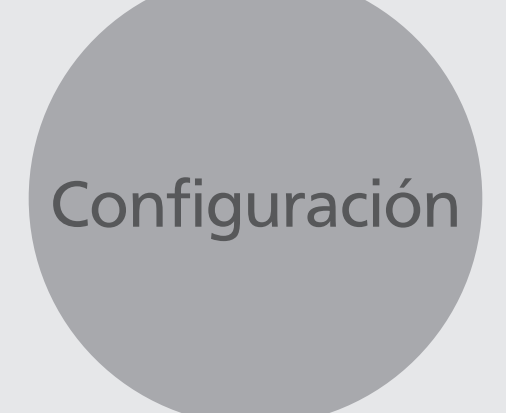

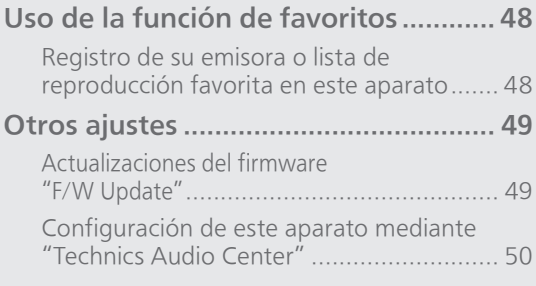

[Contenidos](#page-3-0) ... 0[4](#page-3-0)

# [Configuración](#page-46-0)

# <span id="page-47-0"></span>Uso de la función de favoritos

<span id="page-47-1"></span>Registro de su emisora o lista de reproducción favorita en este aparato

Puede registrar su emisora o lista de reproducción favorita (USB, Podcasts, etc.) y recuperar fácilmente esta emisora o lista de reproducción pulsando  $[\star]$ .

- Puede registrar hasta 9 emisoras o listas de reproducción favoritas.
- La función de favoritos (registro, recuperación o eliminación) también se puede configurar mediante la aplicación específica "Technics Audio Center" (gratuita).
- 1 Mantenga pulsado  $\left[\star\right]$  mientras se reproduce la emisora o lista de reproducción favorita.
	- Se le asigna automáticamente un número del 1 al 9 que no esté ya guardado.
	- "Memorised" se muestra cuando el registro está completado. "Not Valid" se muestra si no se puede realizar el registro.

### Nota

• Si se añade la emisora o lista de reproducción número 10, se mostrará "Full". Elimine emisoras o listas de reproducción.

## Recuperar la emisora o la lista de reproducción favorita

## 1 Pulse  $[\star]$  varias veces.

• Púlselo varias veces para avanzar al número registrado que desee reproducir.

### Nota

• Si no se encuentra la emisora o lista de reproducción después de cambiar la fuente de entrada, es posible que la reproducción no se inicie o que se reproduzca otra música.

<span id="page-47-2"></span>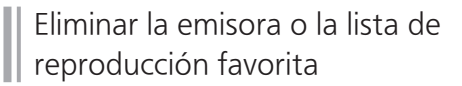

- 1 Pulse  $\left[\star\right]$  varias veces para avanzar al número registrado que desee eliminar.
	- Púlselo varias veces para avanzar al número registrado que desee eliminar. Seleccione la emisora o lista de reproducción que desee eliminar.
- 2 Pulse  $\left[\star\right]$  mientras pulsa  $\left[\cdot\right]$ DIMMER / -INFO] cuando se muestre el número  $"$  +1-9" que desee eliminar.
	- Se mostrará "Deleted".

## [Configuración](#page-46-0)

# <span id="page-48-0"></span>Otros ajustes

# <span id="page-48-1"></span>Actualizaciones del firmware "F/W Update"

En ocasiones, Panasonic puede lanzar actualizaciones del firmware para esta unidad que pueden optimizar el funcionamiento de ciertas características. Estas actualizaciones se encuentran disponibles de forma gratuita.

• Para consultar la información sobre la actualización, acceda al siguiente sitio web: [www.technics.com/support/firmware/](http://www.technics.com/support/firmware/)

La descarga puede tardar unos 10 minutos o más.

No desconecte el cable de alimentación de CA ni ponga este aparato en modo de espera durante la actualización.

No desconecte la memoria USB mientras se está actualizando.

• El progreso se muestra como "Updating  $\Box$  %" durante la actualización. (" $\square$ " significa un número).

### Nota

- Durante el proceso de actualización, no se podrán realizar otras operaciones.
- Si no hay actualizaciones, se visualizará "Firmware is Up To Date". (No es necesario actualizarlo).
- La actualización del firmware puede restablecer la configuración de este aparato.

Actualizar a través de Internet

### **■** Preparación

- Conecte este aparato a la red. ( $\Rightarrow$  [21](#page-20-0)) Asegúrese de que la red esté conectada a Internet.
- 1 Se muestra "Firmware update is available" si hay un firmware disponible para este equipo.
- 2 Mantenga pulsado  $[\blacktriangleright$ /II durante 5 segundos o más para iniciar la actualización.
	- El progreso se muestra como "Updating  $\Box$  %" durante la actualización. ("a" significa un número).
	- Cuando la actualización finaliza correctamente, se visualiza "Success". Apague y encienda este aparato.
	- La actualización del firmware también se puede configurar mediante la aplicación específica "Technics Audio Center" (gratuita).

Nota

- La descarga puede tardar más de lo esperado, dependiendo del entorno de conexión a Internet, entre otros factores.
- La actualización del firmware puede iniciarse automáticamente después de finalizar la configuración de red ( $\Rightarrow$  [21](#page-20-0)).

## <span id="page-49-1"></span>Actualizar a través de una memoria USB

### **■** Preparación

- Descargue el firmware más reciente en la memoria USB. Para obtener más información, consulte el siguiente sitio web: [www.technics.com/support/firmware/](http://www.technics.com/support/firmware/)
- 1 Conecte la memoria USB con el nuevo firmware.
- 2 Pulse  $\lceil \bigcirc \rceil$  varias veces para seleccionar "USB".
- 3 Mantenga pulsado  $\lceil \bigcirc \rceil$  durante 5 segundos o más para iniciar la actualización.
	- El progreso se muestra como "Updating  $\Box$  %" durante la actualización. ("a" significa un número).
	- Cuando la actualización finaliza correctamente, se visualiza "Success". Apague y encienda este aparato.

**Nota** 

• La descarga podría durar más de lo esperado; depende de la memoria USB.

<span id="page-49-0"></span>Configuración de este aparato mediante "Technics Audio Center"

Puede configurar los diversos ajustes de este aparato a través de la aplicación específica "Technics Audio Center" (gratuita). Para obtener más información, visite: [www.technics.com/support/](http://www.technics.com/support/)

# <span id="page-50-0"></span>**Otros**

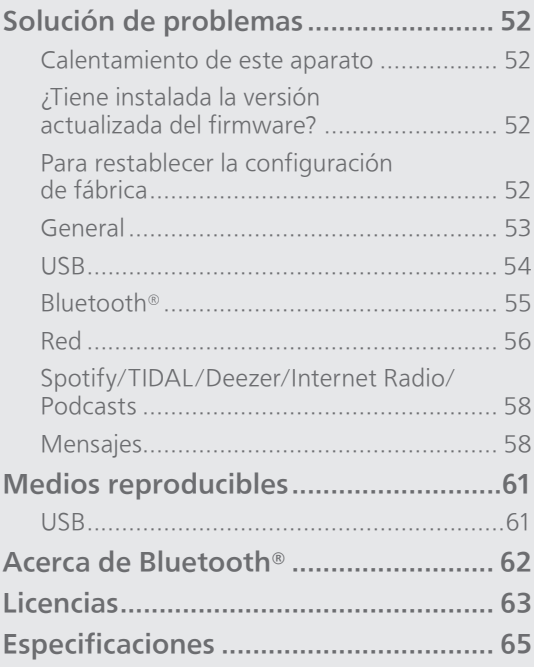

[Contenidos](#page-3-0) ... 0[4](#page-3-0)

# <span id="page-51-0"></span>Solución de problemas

Haga las comprobaciones siguientes antes de solicitar el servicio de reparaciones. Si tiene alguna duda acerca de los puntos de comprobación, o si las soluciones indicadas en la siguiente guía no solucionan el problema, consulte a su distribuidor para recibir instrucciones.

# <span id="page-51-1"></span>Calentamiento de este aparato

Este aparato se calienta mientras está en uso.

• Tenga cuidado cuando toque la parte inferior de este aparato porque puede estar caliente. Para la instalación o el cuidado del aparato, desconecte el cable de alimentación de CA y espere durante al menos 3 minutos.

# <span id="page-51-2"></span>¿Tiene instalada la versión actualizada del firmware?

Panasonic está constantemente mejorando el firmware de la unidad para asegurar que nuestros clientes disfruten de la última tecnología. ( $\Rightarrow$  [49\)](#page-48-1)

# <span id="page-51-3"></span>Para restablecer la configuración de fábrica

Cuando ocurran las siguientes situaciones, reinicie la memoria:

- El aparato no responde al utilizarlo.
- Desea limpiar y reiniciar los contenidos de la memoria.
- 1 Mientras el aparato está encendido, mantenga pulsado [U/I] durante 5 segundos o más mientras pulsa [•DIMMER / -INFO].

• Comienza la inicialización.

2 Después de la inicialización se reinicia el aparato.

# <span id="page-52-0"></span>**General**

### El aparato no funciona.

#### Las operaciones no se realizan correctamente.

- Es posible que uno de los dispositivos de seguridad, etc. del aparato se haya activado.
	- Pulse [ ] en el aparato para cambiar el aparato al modo de espera.
		- Si el aparato no cambia al modo de espera, pulse [U/I] en el aparato durante al menos 5 segundos. El aparato cambiará al modo de espera a la fuerza. Como alternativa, desconecte el cable de alimentación de CA, espere durante al menos 3 minutos y, a continuación, vuelva a conectarlo.
	- 2 Pulse [U/J] en el aparato para encenderlo. (Puede transcurrir un tiempo hasta que este aparato se encienda).
		- Si el aparato todavía no funciona, póngase en contacto con su distribuidor.

#### Se puede oír un "zumbido" durante la reproducción.

- Hay un cable de alimentación de CA de otro dispositivo o una luz fluorescente cerca de los cables. Apague otros aparatos o manténgalos alejados de los cables de este aparato.
- Un fuerte campo magnético cerca del televisor u otro dispositivo podrían afectar negativamente la calidad del audio. Mantenga este aparato alejado de dicha ubicación.
- Los altavoces podrían emitir ruido si un dispositivo cercano está emitiendo ondas de radio potentes, por ejemplo, cuando se establece una llamada con un teléfono móvil.

### No hay sonido.

- Compruebe el volumen de este aparato y el dispositivo conectado.
- Compruebe si son incorrectas las conexiones de los cables al terminal de entrada de este aparato y al terminal de salida del dispositivo conectado. Si no es así, ponga el aparato en modo de espera y vuelva a conectar los cables correctamente.
- Compruebe que está seleccionada la fuente de entrada correcta.
- Inserte los enchufes de los cables hasta el fondo para que queden bien conectados.
- La reproducción de contenido multicanal no está soportada.
- El terminal de entrada de audio digital de este aparato solo puede detectar señales PCM lineales. Para obtener más información, consulte las instrucciones de funcionamiento del dispositivo.

### La reproducción no arranca.

- Puede llevar algún tiempo dependiendo del ambiente o los dispositivos conectados.
- Compruebe si se admite el formato del archivo. Para obtener información sobre los formatos admitidos, consulte la sección "[Formato de](#page-68-0)  [archivo](#page-68-0)".  $(\Rightarrow 69)$  $(\Rightarrow 69)$  $(\Rightarrow 69)$

### El aparato cambia al modo de espera automáticamente.

• Este aparato incorpora un circuito de protección para evitar daños derivados del calentamiento. Cuando utilice este aparato a un volumen muy alto durante un periodo prolongado, es posible que se apague automáticamente. Espere a que el aparato se enfríe antes de volver a encenderlo. (Durante unos 3 minutos)

### Se vuelve a la configuración de fábrica.

• La actualización del firmware puede restablecer la configuración.

<span id="page-53-0"></span>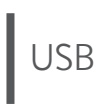

### El dispositivo USB conectado se calienta.

• La unidad y el dispositivo USB se calientan cuando se utilizan durante un largo periodo de tiempo. No es un fallo de funcionamiento.

### La unidad USB o sus contenidos no se pueden leer.

- El formato de la unidad USB o sus contenidos no son compatibles con la unidad. ( $\Rightarrow$  [61](#page-60-1))
- Es posible que la unidad USB no se lea si tiene archivos o carpetas con nombres largos, aunque la cantidad de archivos o carpetas del dispositivo USB no llegue al máximo ( $\Rightarrow$  [68](#page-67-0)).

### No hay respuesta cuando se presiona  $[]/[]$ .

- Compruebe si se admite el formato del archivo.  $(\Rightarrow 70)$  $(\Rightarrow 70)$
- Desconecte el dispositivo USB y vuelva a conectarlo. Como alternativa, apague el aparato y vuelva a encenderlo.

### Operación lenta de la memoria USB.

- La lectura de las unidades grandes de memoria USB insume mucho tiempo.
- Podría tardar un rato si contiene muchos archivos o carpetas.

# <span id="page-54-0"></span>Bluetooth®

### No se puede completar la sincronización.

• Compruebe el estado del dispositivo Bluetooth®.

### El dispositivo no se puede conectar.

- La sincronización del dispositivo no tuvo éxito o se ha sustituido el registro. Intente sincronizar de nuevo el dispositivo. (⇒ [33\)](#page-32-0)
- Este aparato puede estar conectado a un dispositivo diferente. Desconecte el otro dispositivo e intente sincronizarlo de nuevo.

### El dispositivo está conectado pero el audio no se puede escuchar en este aparato.

• En algunos dispositivos con Bluetooth® integrado, debe establecer manualmente la salida de audio para este aparato. Consulte las instrucciones de funcionamiento del dispositivo para obtener más información.

### Se interrumpe el sonido.

- El dispositivo se encuentra fuera del rango de comunicación de 10 m. Acerque el dispositivo Bluetooth® a este sistema.
- Retire los obstáculos entre este sistema y el dispositivo.
- Otros dispositivos que utilizan la banda de frecuencia de 2,4 GHz (router inalámbrico, microondas, teléfonos inalámbricos, etc.) están interfiriendo. Acerque el dispositivo Bluetooth® a este sistema y aléjelo de los otros dispositivos.
- Cambie el modo de transmisión del aparato; puede hacerlo con la aplicación gratuita "Technics Audio Center".

### <span id="page-55-0"></span>No se puede conectar a una red.

- Verifique la conexión a la red y la configuración.  $(\Rightarrow$  [21\)](#page-20-0)
- Si la red está establecida para ser invisible, hágala visible mientras configura la red de este aparato o realiza una conexión de red LAN con cable.
	- Para cambiar la función Wi-Fi de "On" a "Off" o viceversa, mantenga pulsado el botón de volumen  $[-]$  de la parte superior mientras pulsa [•DIMMER / -INFO] en la parte trasera de este aparato durante aprox. 5 segundos.
- La seguridad Wi-Fi de este sistema es compatible con WPA2™. Por tanto, su router inalámbrico debe ser compatible con WPA2™. Para obtener información sobre las funciones de seguridad compatibles con su router y sobre cómo modificar su configuración, consulte las instrucciones de funcionamiento o póngase en contacto con su proveedor de servicios de Internet.
- Compruebe que la función multidifusión del router inalámbrico esté habilitada.
- En función del router, es posible que el botón WPS no funcione. Pruebe otro método de conexión.  $(\Rightarrow 25)$  $(\Rightarrow 25)$
- El entorno LAN inalámbrico o las interferencias de radio en su área pueden causar problemas de conexión. En ese caso, pruebe con otro método de conexión. Si el problema persiste, establezca una conexión de red LAN con cable. ( $\Rightarrow$  [22\)](#page-21-0)
- Mientras el cable de alimentación de CA esté desconectado, el cable de red LAN debe estar conectado o desconectado.

### No se puede seleccionar este sistema como los altavoces de salida.

- Compruebe que los dispositivos estén conectados a la misma red que este aparato.
- Vuelva a conectar los dispositivos a la red.
- Apague el router inalámbrico y, a continuación, vuelva a encenderlo.
- Ponga en modo de espera y encienda este aparato y, a continuación, seleccione de nuevo este sistema como los altavoces de salida.

### No se puede seleccionar este aparato en las aplicaciones compatibles con Chromecast.

- Al utilizar las aplicaciones compatibles con Chromecast para reproducir música en este aparato, tiene que configurar una red mediante la aplicación "Google Home". (⇒ [27\)](#page-26-0)
- Es posible que no pueda seleccionar este aparato en las aplicaciones de vídeo, entre otras.

### La reproducción no arranca. Se interrumpe el sonido.

• Si utiliza simultáneamente la banda de 2,4 GHz en el router inalámbrico con otros dispositivos 2,4 GHz, tales como microondas, teléfonos inalámbricos, etc., se pueden producir interrupciones en la conexión. Aumente la distancia de separación entre este aparato y los dispositivos.

 Si su router inalámbrico admite la banda de 5 GHz, pruebe a usar la banda de 5 GHz.

- No coloque este sistema dentro de un gabinete de metal, ya que podría bloquear la señal Wi-Fi.
- Si la reproducción se detiene, revise el estado de reproducción en el dispositivo.
- Colóquelo cerca del router Wi-Fi.
- Mantenga pulsado [•DIMMER / -INFO] para ver el estado de la red y púlselo de nuevo para ver el nivel de intensidad de la señal Wi-Fi. La intensidad de la señal se muestra como 3 (máx.) - 0 (no conectado). Cambie la posición o el ángulo de su router inalámbrico o de este sistema y compruebe si la conexión ha mejorado.
- Si varios dispositivos inalámbricos usan simultáneamente la misma red inalámbrica que esta unidad, intente apagar los otros dispositivos o reducir el uso de la red inalámbrica.
- Vuelva a conectar los dispositivos a la red.
- Apague el router inalámbrico y, a continuación, vuelva a encenderlo.
- Si ajusta la función QoS de su router a "deshabilitada", podrían solucionarse las interrupciones de sonido.
- Con algunas versiones de iOS y iTunes, es posible que no se pueda reiniciar la reproducción AirPlay si se cambia el selector (por ejemplo, "AUX") o si este aparato está en modo de espera durante la reproducción AirPlay. En este caso, seleccione un dispositivo diferente en el icono AirPlay de Music App o iTunes y, a continuación, vuelva a seleccionar este sistema como los altavoces de salida.  $(\Rightarrow 40)$  $(\Rightarrow 40)$  $(\Rightarrow 40)$
- Si con las soluciones anteriores no se resuelve el problema, establezca una conexión de red LAN con cable para todos los dispositivos conectados que tengan un terminal LAN (este aparato, el almacenamiento conectado en red, el servidor de medios, etc.).  $(\Rightarrow 22)$  $(\Rightarrow 22)$

# <span id="page-57-0"></span>Spotify/TIDAL/Deezer/ Internet Radio/Podcasts

### La reproducción no arranca. Se interrumpe el sonido.

- Si una emisora no retransmite contenido, no se puede reproducir (o se salta).
- En función del método de transmisión o del estado de la red, es posible que la emisora de radio por Internet no se reproduzca.
- En función del entorno de conexión a Internet, el sonido puede interrumpirse o tardar un tiempo en reproducirse.
- Es posible que el servicio no esté disponible según el país o la zona.
- Los servicios que funcionan mediante el servicio de red son operados por los respectivos proveedores del servicio, y el servicio podría interrumpirse de forma temporal o permanente sin previo aviso.

<span id="page-57-1"></span>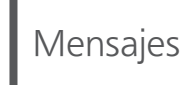

### Auto Off

El aparato entra en el modo de espera mediante la función de apagado automático.

- Pulse  $[\triangleleft]$ , etc., para cancelarlo.
- La función de apagado automático puede cambiarse desde la aplicación específica "Technics Audio Center" (gratuita).

### Download Fail

- Falló la descarga del firmware. Pulse cualquier botón para salir. Vuelva a intentarlo más tarde.
- No se puede encontrar el servidor. Pulse cualquier botón para salir. Asegúrese de que la red esté conectada a Internet.

### Empty

La emisora o lista de reproducción favorita no está registrada.

• Registre la emisora o la lista de reproducción favorita.  $(\Rightarrow 48)$  $(\Rightarrow 48)$  $(\Rightarrow 48)$ 

### Fail

- La conexión de red no se ha finalizado. Vuelva a realizar la configuración. (⇒ [21](#page-20-0))
- Space Tune no se ha completado. Revise el procedimiento de configuración y vuelva a probar el ajuste Space Tune. (⇒ [12\)](#page-11-0)

### Firmware update is available

- El firmware (gratuito) de este aparato está disponible.
	- $\odot$  Mantenga pulsado [ $\blacktriangleright$ /II] durante 5 segundos o más.
		- La actualización se inicia de forma automática.
		- El progreso se muestra como "Updating  $\Box$  %" durante la actualización. ("<sup>"</sup> significa un número).
		- Cuando la actualización finaliza correctamente, se visualiza "Success".
	- Apague este aparato después de que se muestre "Success".

Encienda este aparato al cabo de 3 minutos.

• Para consultar la información sobre la actualización, acceda al siguiente sitio web: [www.technics.com/support/firmware/](http://www.technics.com/support/firmware/)

### Full

No se pueden registrar más de 9 emisoras o listas de reproducción favoritas.

- Elimine emisoras o listas de reproducción (⇒ [48](#page-47-2)).
- También puede eliminar emisoras o listas de reproducción favoritas mediante la aplicación específica "Technics Audio Center" (gratuita).

### "F $\square \square$ " (" $\square$ " significa un número).

- Se ha producido una anomalía. (Si este aparato detecta una anomalía, el circuito de protección se activa y puede que la alimentación se desconecte automáticamente).
	- ¿Este aparato está ubicado en un lugar extremadamente caluroso?
	- Espere unos segundos y vuelva a encender el aparato. (El circuito de protección se desactivará).

Si el problema continúa, anote el número que aparece, desenchufe el cable de alimentación de CA y consulte a su distribuidor.

### Load Fail

- El firmware no puede encontrarse en la memoria USB.
- Descargue el firmware más reciente en la memoria USB y vuelva a intentarlo. ( $\Rightarrow$  [50\)](#page-49-1)

### No Device

No se ha conectado ningún dispositivo USB.

- Conecte el dispositivo USB que quiera reproducir. (⇒ [35\)](#page-34-0)
- No se puede reproducir el dispositivo USB.
- Compruebe si el sistema de archivo del dispositivo USB es reproducible. ( $\Rightarrow$  [61\)](#page-60-1)

### Not Valid

• La función que ha intentado usar no está disponible con la configuración actual. Compruebe los pasos y la configuración.

### Operate via App

El funcionamiento de las teclas en este aparato está deshabilitado.

• Asegúrese de utilizar el aparato mediante la aplicación específica "Technics Audio Center" (gratuita) al transmitir archivos de música desde el dispositivo de su red, servicios de música en línea, etc.

Para obtener más información, visite: [www.technics.com/support/](http://www.technics.com/support/)

### Unlocked

- "OPT" está seleccionado, pero no hay ningún dispositivo conectado. Verifique la conexión con el dispositivo. ( $\Rightarrow$  [32](#page-31-0))
- Los componentes de la frecuencia de muestreo, etc. de las señales de audio no entran correctamente.
	- Para obtener información sobre los formatos admitidos, consulte la sección ["Formato de](#page-68-0)  [archivo"](#page-68-0) ( $\Rightarrow$  [69\)](#page-68-0)

### USB Over Current Error

• El dispositivo USB está consumiendo demasiada energía. Desconecte el dispositivo USB y cambie el aparato al modo de espera y vuelva a encenderlo.  $(\Rightarrow 35)$  $(\Rightarrow 35)$ 

### Wired LAN

El cable LAN está conectado a este aparato.

• Desconecte el cable LAN al configurar la conexión LAN inalámbrica.  $(\Rightarrow$  [23](#page-22-0))

### Wi-Fi Setup

• La configuración LAN inalámbrica (Wi-Fi) puede iniciarse cuando este aparato está activado. Si detiene la configuración Wi-Fi, pulse  $[$   $\bigcirc$ ]. Para mantener la configuración Wi-Fi, lance la aplicación "Google Home" y siga las instrucciones que aparecen en pantalla. ( $\Rightarrow$  [21](#page-20-1), [24](#page-23-0))

### **[Otros](#page-50-0)**

# <span id="page-60-0"></span>Medios reproducibles

# <span id="page-60-1"></span>USB

- Este aparato no garantiza la conexión con todos los dispositivos USB.
- Se admiten los sistemas de archivos FAT16, FAT32 y NTFS.
- Este aparato es compatible con dispositivos USB 2.0 de alta velocidad.
- Los dispositivos USB pueden no ser reconocidos por esta unidad cuando se conectan usando lo siguiente:
	- Un hub USB
	- cable de extensión USB
- No es posible usar lectores/escritores de tarjeta USB.
- Este aparato no puede reproducir música hacia un dispositivo USB.
- Es posible que todos los archivos no se puedan leer si hay archivos que no son compatibles.
- Para obtener información sobre los formatos admitidos, consulte la sección "[Formato de](#page-68-0)  [archivo](#page-68-0)".  $(\Rightarrow 69)$  $(\Rightarrow 69)$  $(\Rightarrow 69)$

### ■ Estructura de carpetas y archivos

Al pulsar [>/II] en este aparato, la reproducción se inicia en el orden que se muestra a continuación. Ejemplo:

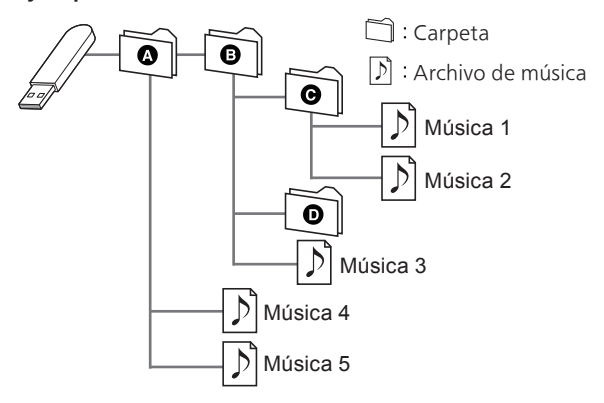

• Para obtener más información acerca del funcionamiento, consulte las instrucciones de funcionamiento de "Technics Audio Center". Para obtener más información, visite: [www.technics.com/support/](http://www.technics.com/support/)

# <span id="page-61-0"></span>Acerca de Bluetooth®

Panasonic no se hace responsable de los daños y/o información que se pueda poner en peligro durante una transmisión inalámbrica.

### Banda de frecuencia utilizada

• Este sistema usa la banda de frecuencia 2,4 GHz.

### Certificación de este dispositivo

- Este sistema se adecua a las restricciones de frecuencia y ha sido certificado en base a las leyes de frecuencia. Por lo tanto, no es necesario contar con una licencia para productos inalámbricos.
- Las siguientes acciones son castigables legalmente en algunos países:
	- Desarmar o modificar el sistema.
	- Retirar las indicaciones de las especificaciones.

### Restricciones de uso

- No se garantiza la transmisión o el uso inalámbricos con todos los dispositivos equipados con Bluetooth®.
- Todos los dispositivos deben cumplir con las normas establecidas por Bluetooth SIG, Inc.
- De acuerdo con las especificaciones o configuraciones de un dispositivo, es posible que la conexión no se establezca o que varíen algunas operaciones.
- Este sistema admite las funciones de seguridad Bluetooth®. Pero según el ambiente de funcionamiento o los ajustes, esta seguridad posiblemente no sea suficiente. Transmita los datos de forma inalámbrica a este sistema y con cuidado.
- Este sistema no puede transmitir datos a un dispositivo Bluetooth®.

### Rango de uso

• Use el dispositivo a un rango máximo de 10 m. El rango puede disminuir según el ambiente, los obstáculos o la interferencia.

### Interferencia desde otros dispositivos

- Es posible que este sistema no funcione correctamente y que se produzcan problemas, como ruido y saltos de sonido, debido a la interferencia de ondas de radio si el sistema está ubicado demasiado cerca de otros dispositivos Bluetooth® o de los dispositivos que utilizan la banda de 2,4 GHz.
- Este sistema no funcionará adecuadamente si las ondas radiales de estaciones de emisión, etc., cercanas son demasiado intensas.

### Uso específico

- Este sistema es para uso normal y general únicamente.
- No use este sistema cerca de un equipo ni en un entorno que sea sensible a la interferencia de frecuencia de radio (por ejemplo: aeropuertos, hospitales, laboratorios, etc.).

# <span id="page-62-0"></span>Licencias

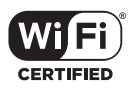

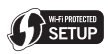

El logotipo Wi-Fi CERTIFIED™ es una marca de certificación de Wi-Fi Alliance®. El logotipo Wi-Fi Protected Setup™ es una marca de certificación de Wi-Fi Alliance®.

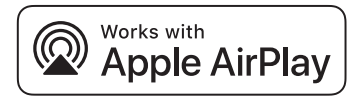

El uso de la insignia Works with Apple (compatible con Apple) significa que el accesorio se ha diseñado para funcionar específicamente con la tecnología que se indica en la insignia y el desarrollador lo ha certificado para cumplir las normas de rendimiento de Apple.

Apple y AirPlay son marcas comerciales de Apple Inc., registradas en EE.UU. y otros países. Este producto es compatible con AirPlay 2. Se necesita disponer de iOS 11.4 o posterior.

# ฐา Chromecast built-in

Google, Google Home y Chromecast built-in son marcas comerciales de Google LLC. El Asistente de Google no está disponible en ciertos idiomas y países.

Windows es una marca comercial o una marca comercial registrada de Microsoft Corporation en los Estados Unidos y en otros países.

Windows Media y el logotipo de Windows son marcas comerciales o marcas comerciales registradas de Microsoft Corporation en los Estados Unidos y/o en otros países. Este producto está protegido por ciertos derechos de propiedad intelectual pertenecientes a Microsoft Corporation y a terceros. El uso o la distribución de tal tecnología fuera de este producto están prohibidos si no se cuenta con una licencia de Microsoft o de una subsidiaria de Microsoft y terceros.

Mac y OS X son marcas comerciales de Apple Inc., registradas en EE. UU y otros países.

La marca denominativa Bluetooth® y sus logos son marcas comerciales registradas de Bluetooth SIG, Inc. y cualquier uso de dichas marcas por parte de Panasonic Corporation se realiza bajo licencia. Otros nombres de marcas y marcas comerciales son propiedad de sus respectivos propietarios.

DSD es una marca comercial de Sony Corporation.

FLAC Decoder

Copyright (C) 2000, 2001, 2002, 2003, 2004, 2005, 2006, 2007, 2008, 2009 Josh Coalson Redistribution and use in source and binary forms, with or without modification, are permitted provided that the following conditions are met:

- Redistributions of source code must retain the above copyright notice, this list of conditions and the following disclaimer.
- Redistributions in binary form must reproduce the above copyright notice, this list of conditions and the following disclaimer in the documentation and/or other materials provided with the distribution.
- Neither the name of the Xiph.org Foundation nor the names of its contributors may be used to endorse or promote products derived from this software without specific prior written permission.

THIS SOFTWARE IS PROVIDED BY THE COPYRIGHT HOLDERS AND CONTRIBUTORS "AS IS" AND ANY EXPRESS OR IMPLIED WARRANTIES, INCLUDING, BUT NOT LIMITED TO, THE IMPLIED WARRANTIES OF MERCHANTABILITY AND FITNESS FOR A PARTICULAR PURPOSE ARE DISCLAIMED. IN NO EVENT SHALL THE FOUNDATION OR CONTRIBUTORS BE LIABLE FOR ANY DIRECT, INDIRECT, INCIDENTAL, SPECIAL, EXEMPLARY, OR CONSEQUENTIAL DAMAGES (INCLUDING, BUT NOT LIMITED TO, PROCUREMENT OF SUBSTITUTE GOODS OR SERVICES; LOSS OF USE, DATA, OR PROFITS; OR BUSINESS INTERRUPTION) HOWEVER CAUSED AND ON ANY THEORY OF LIABILITY, WHETHER IN CONTRACT, STRICT LIABILITY, OR TORT (INCLUDING NEGLIGENCE OR OTHERWISE) ARISING IN ANY WAY OUT OF THE USE OF THIS SOFTWARE, EVEN IF ADVISED OF THE POSSIBILITY OF SUCH DAMAGE.

El software Spotify está sujeto a las licencias de terceros que se pueden consultar en la siguiente página: [https://www.spotify.com/connect/third](https://www.spotify.com/connect/third-party-licenses)[party-licenses.](https://www.spotify.com/connect/third-party-licenses)

# <span id="page-64-0"></span>Especificaciones

### **■** GENERAL

**SC-C50** 

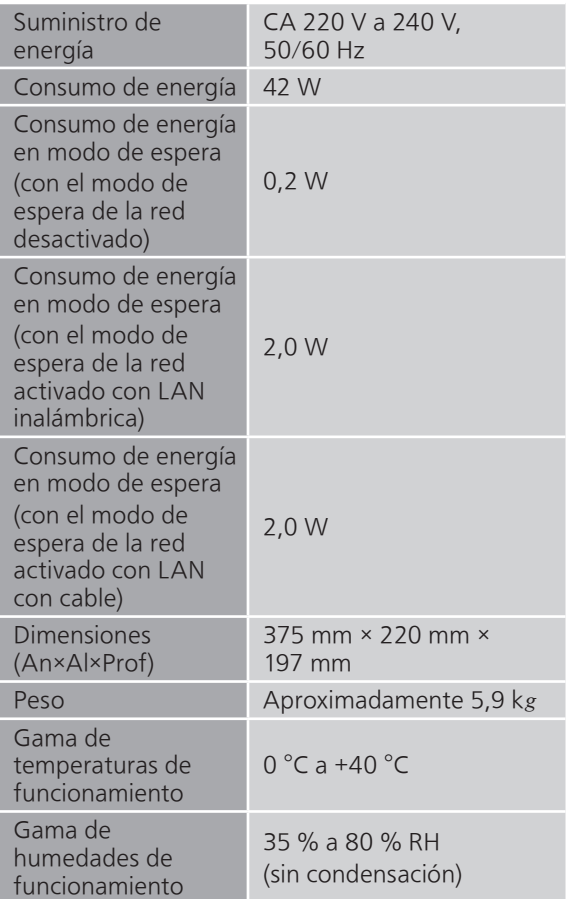

### **SC-C30**

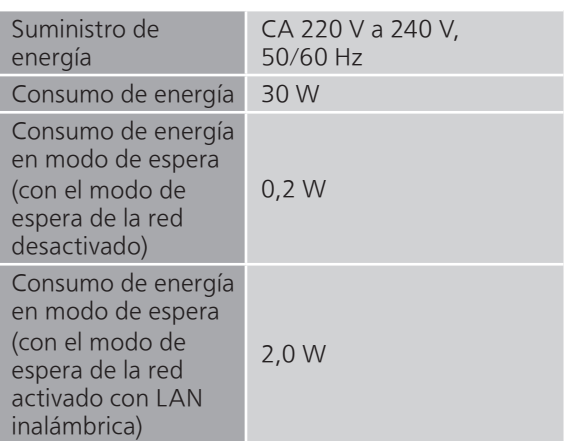

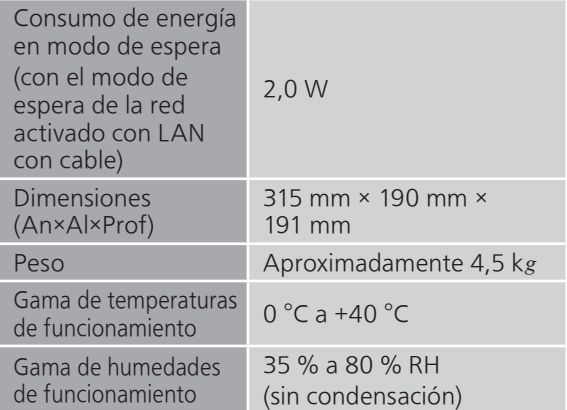

## **■** SECCIÓN DEL AMPLIFICADOR

SC-C50

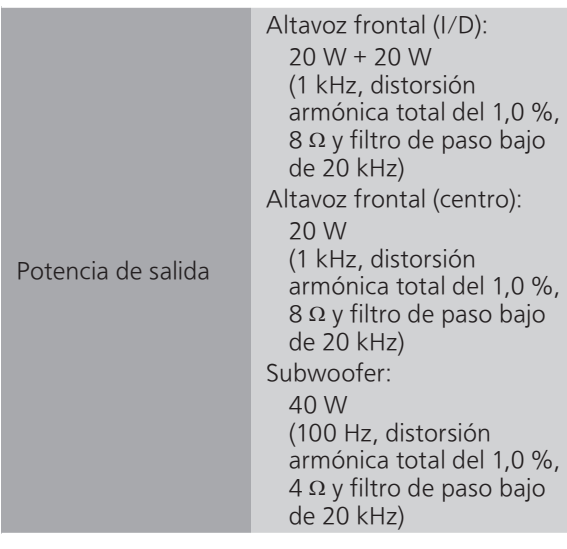

SC-C30

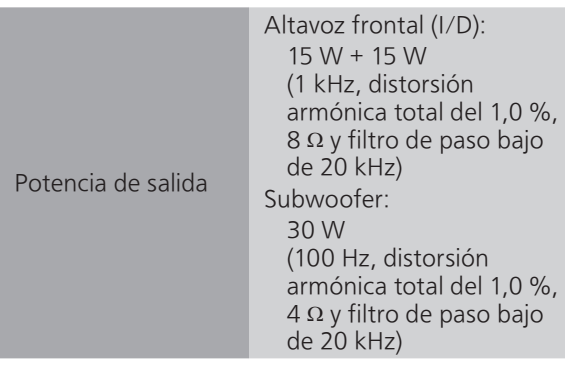

## **■** SECCIÓN DE ALTAVOCES

 $SC-C50$ 

### Altavoz frontal (I/C/D)

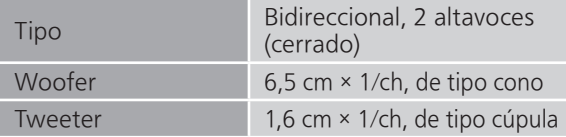

### Subwoofer

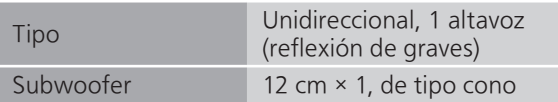

### SC-C30

### Altavoz frontal (I/D)

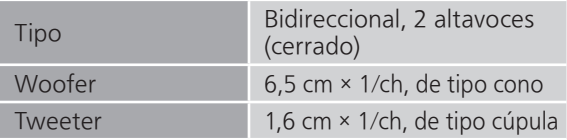

### Subwoofer

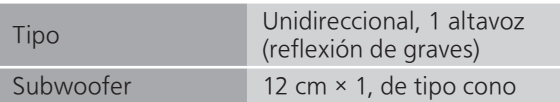

### **■** SECCIÓN DE Bluetooth®

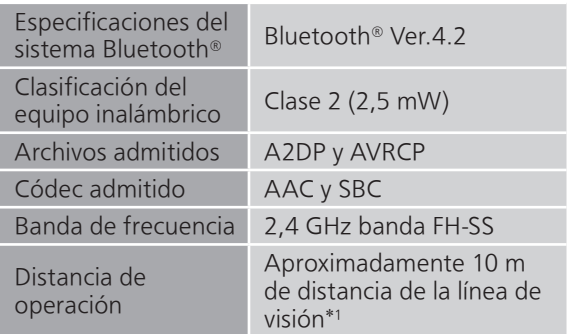

\*1: Distancia de comunicación prospectiva Entorno de medición:

25 °C de temperatura/1,0 m de altura Medición en "Mode1"

### <span id="page-67-0"></span>**■** SECCIÓN TERMINAL

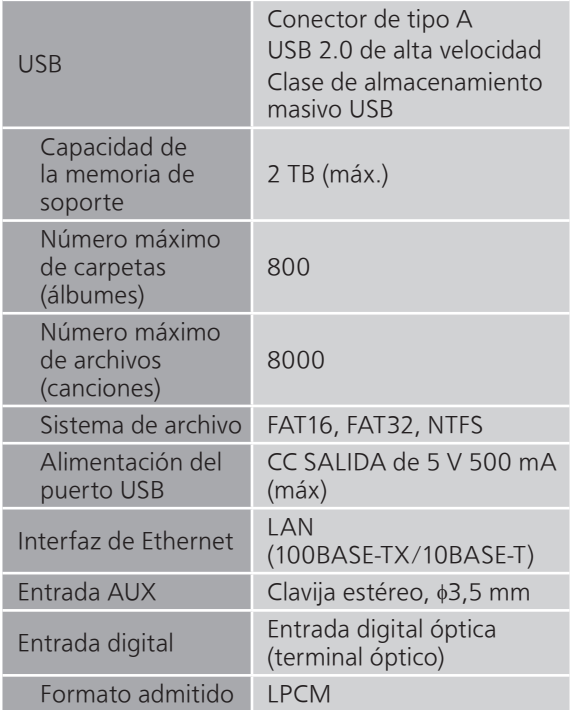

### **■** SECCIÓN DE Wi-Fi

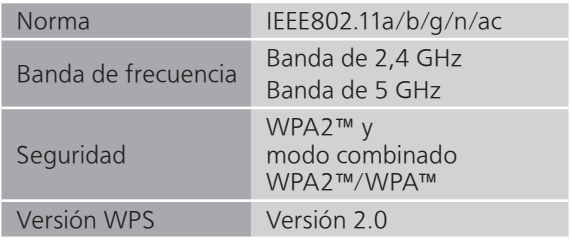

• La función WLAN de este producto se utilizará exclusivamente dentro de edificios.

### <span id="page-68-0"></span>■ Formato de archivo

Este aparato es compatible con los siguientes formatos de archivo.

- Este aparato no soporta la reproducción de archivos de música protegidos contra copia.
- No está garantizada la reproducción de todos los archivos en los formatos compatibles con este aparato.
- La reproducción de un archivo en un formato no compatible con este aparato podría producir un audio disparejo o ruido. En ese caso, compruebe si este aparato es compatible con el formato del archivo.
- Este aparato no soporta reproducción VBR (Variable Bit Rate).
- Algunos de los dispositivos o servidores conectados podrían convertir los archivos de formatos no compatibles con este aparato y reproducirlos. Para obtener más información, consulte las instrucciones de funcionamiento de sus dispositivos o servidores.
- La información de archivo (frecuencia de muestreo, etc.) mostrada por este aparato y por el software de reproducción puede diferir.

## Entrada digital óptica

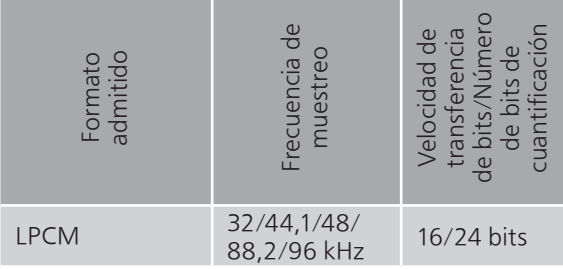

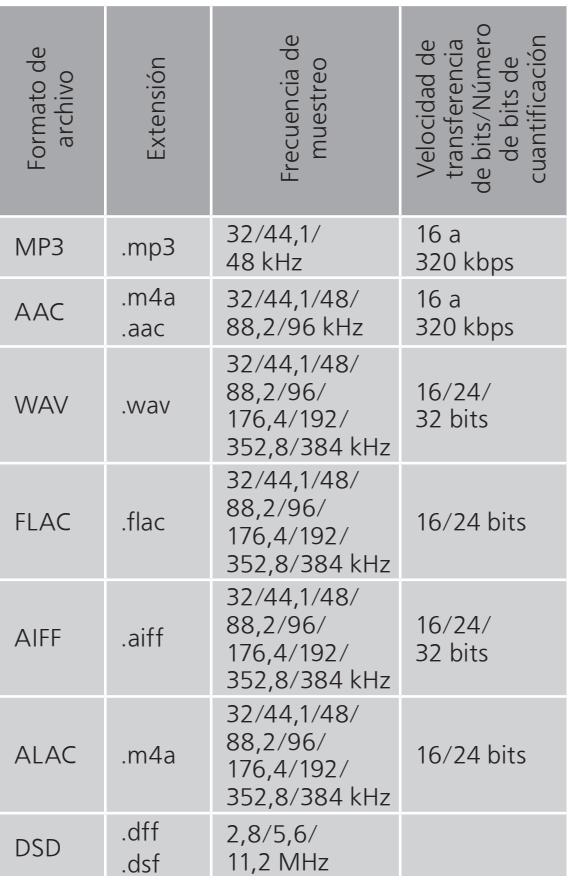

### <span id="page-69-0"></span>USB-A

## LAN (DMR)\*

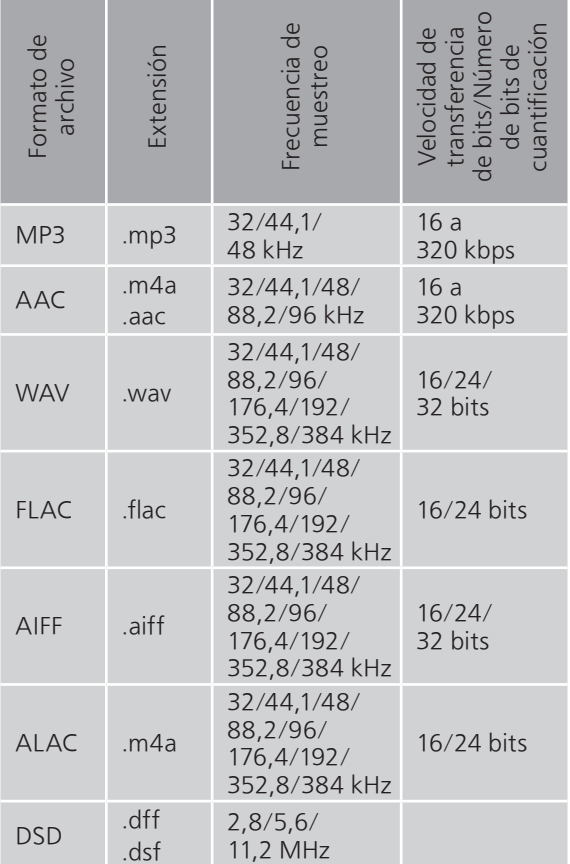

\*: Que un archivo de música pueda reproducirse o no en su red lo determina el servidor de red, aunque el formato del archivo esté en la lista anterior. Por ejemplo, si está usando Windows Media Player 11, no todos los archivos de música en el PC son reproducibles. Puede reproducir solo los añadidos a la biblioteca de Windows Media Player 11.

### Nota

- Las especificaciones están sujetas a cambios sin previo aviso.
- El peso y las dimensiones son aproximadas.

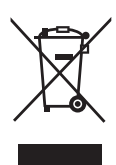

Headquarter Address: Panasonic Corporation Kadoma, Osaka, Japan

Importer for Europe: Panasonic Marketing Europe GmbH Panasonic Testing Centre Winsbergring 15, 22525 Hamburg, Germany

## Panasonic Corporation

Web Site:<http://www.panasonic.com>

Sp TQBM0547-1 M0819TK1099

© Panasonic Corporation 2019